# 《数据库设计与应用开发》 实验指导书

1

新疆大学软件学院

钱育蓉

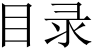

 $\sqrt{2}$ 

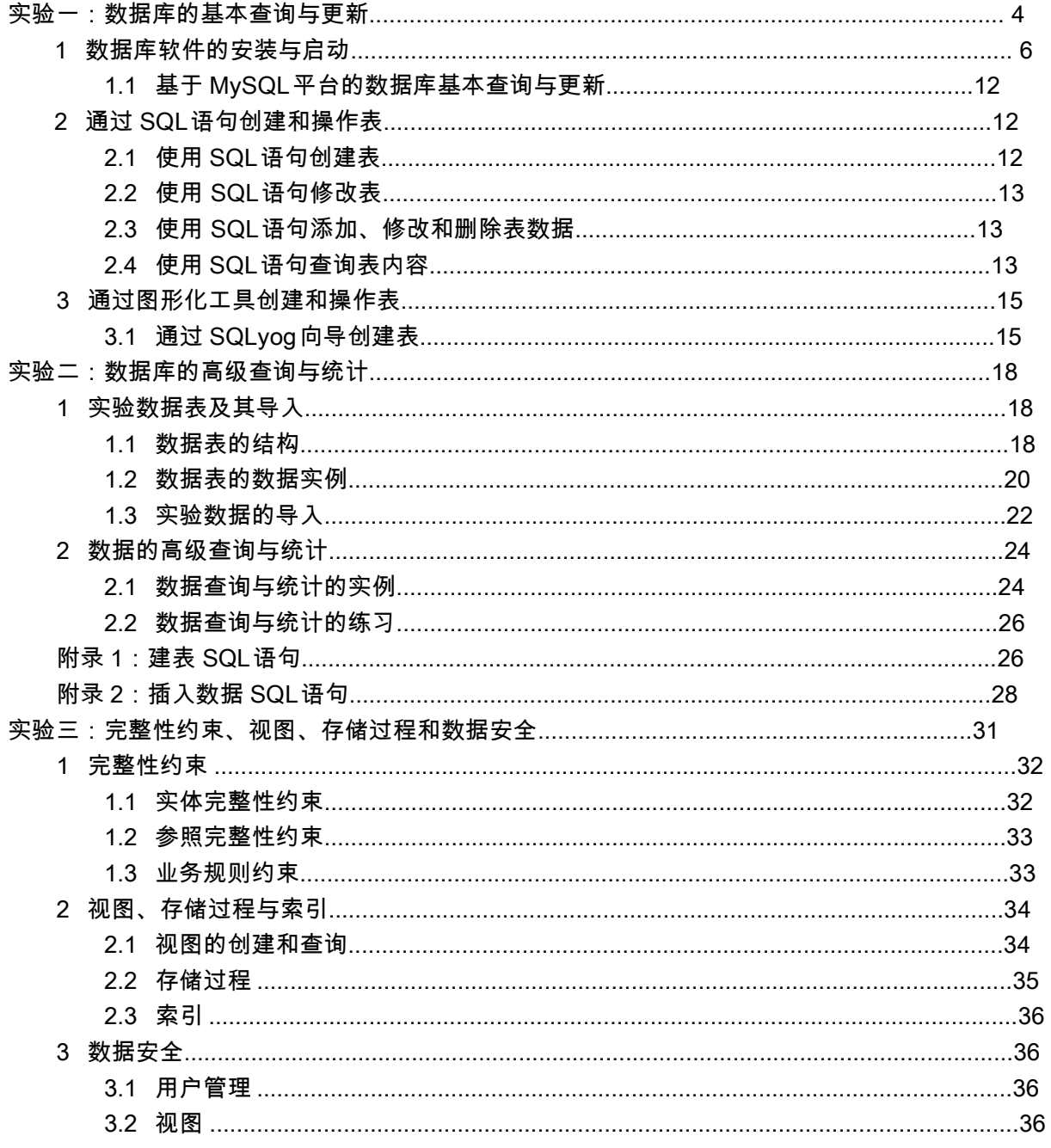

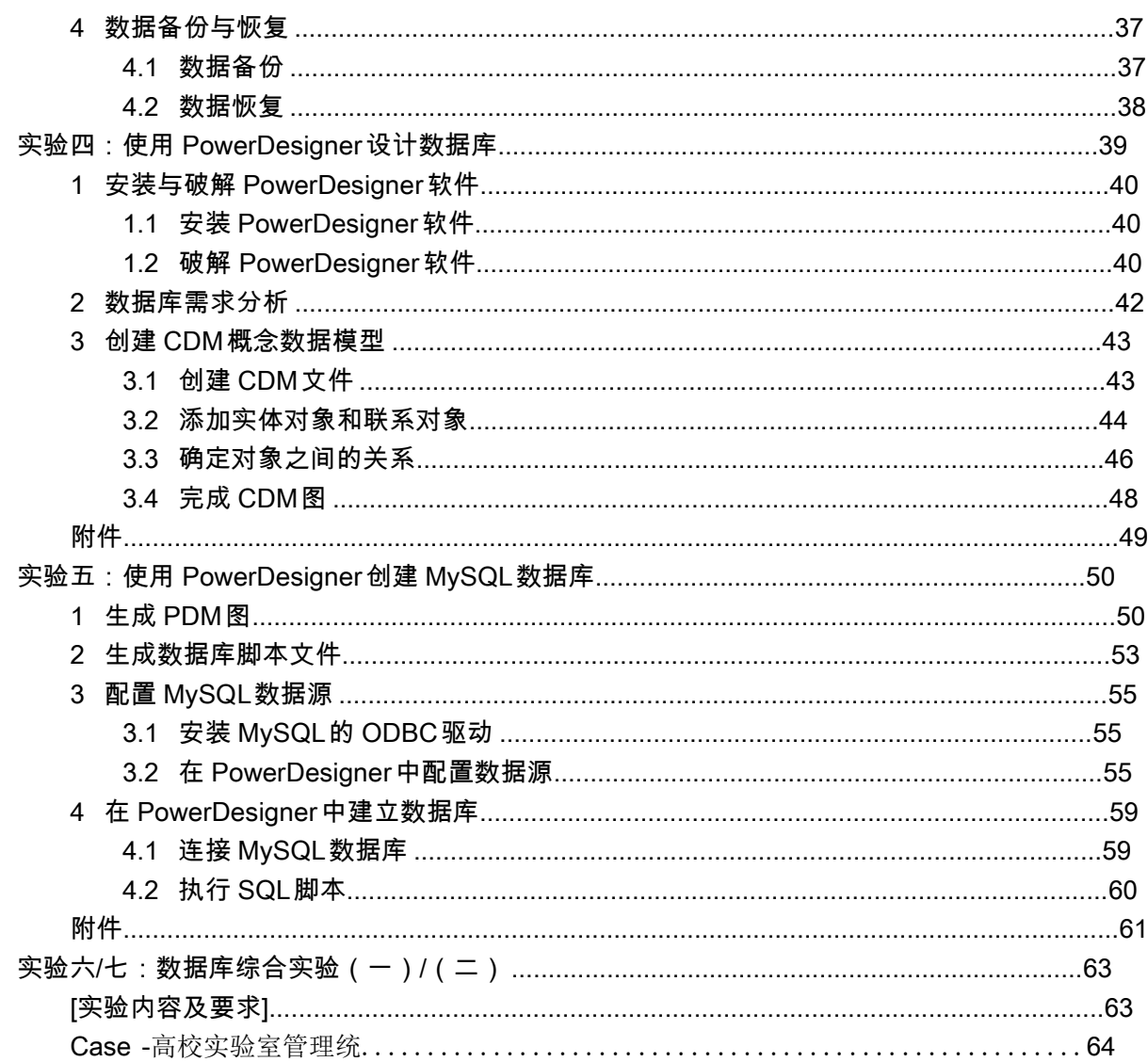

 $\overline{\mathbf{3}}$ 

## 实验一:数据库的基本查询与更新

4

[目的和意义]

了解 MySQL 数据库的安装、启动、关闭过程,掌握数据库用户的创 建方法;熟练掌握通过基本 SQL语句来创建和操作表;了解通过图形化数据库管 理工具对数据库进行基本操作。

#### [实验内容]

安装 MySQL 数据库,向数据库中增加学院(department)和学生 (student)两个数据库表。

◇ 数据表的结构

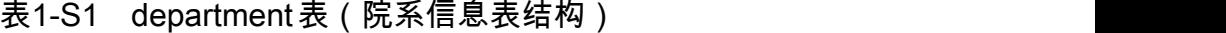

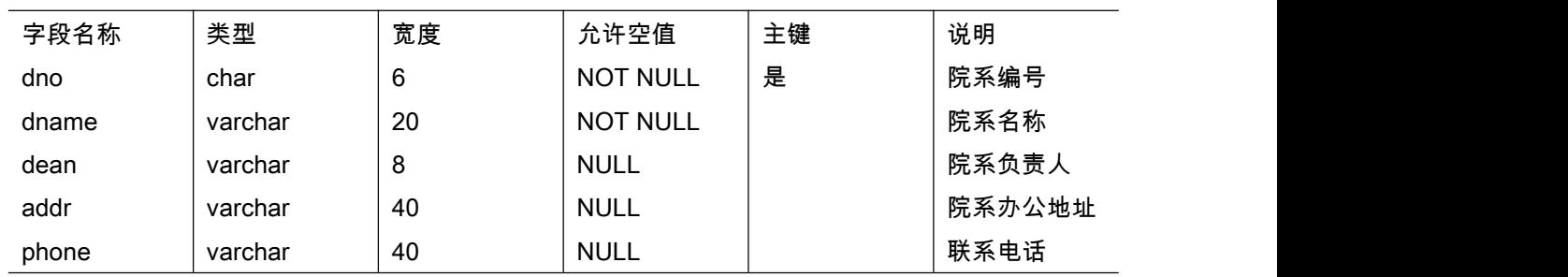

表1-S2student表(学生信息表结构)

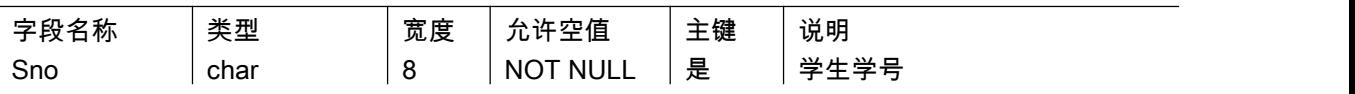

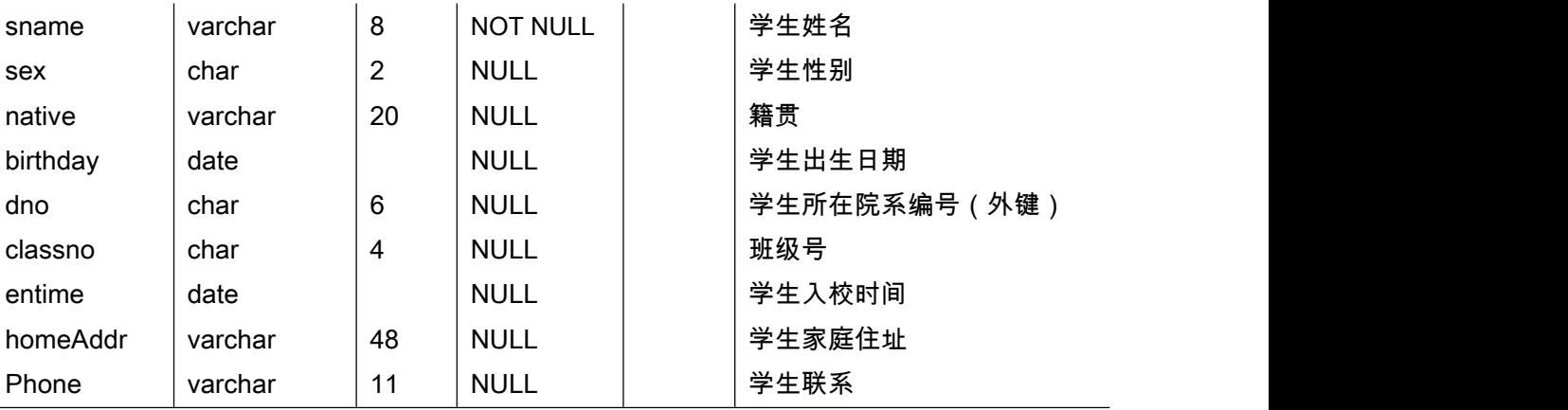

◇ 数据表的数据实例 コンコンコンコン かいしょうかん しゅうかい

5

# 表 1-D1department表(院系信息表数据)

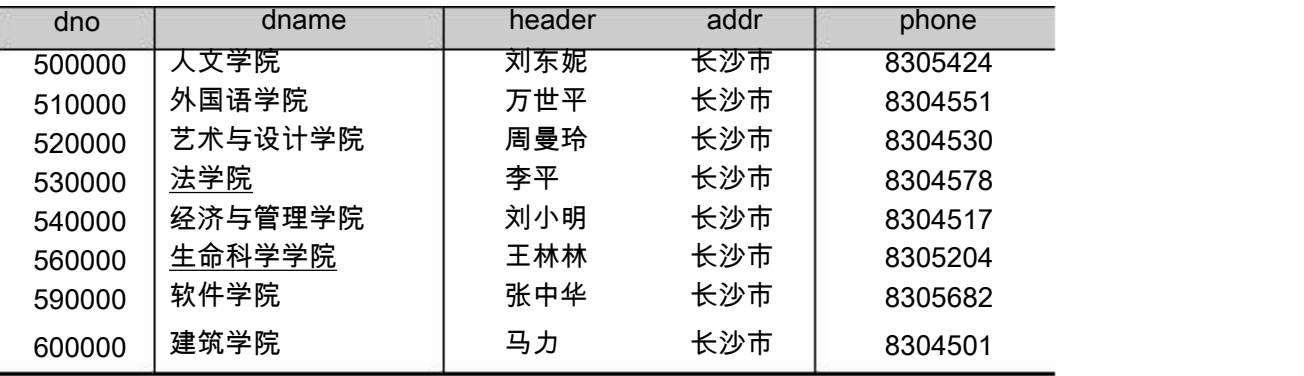

# 表 1-D2 student表(学生信息表数据)

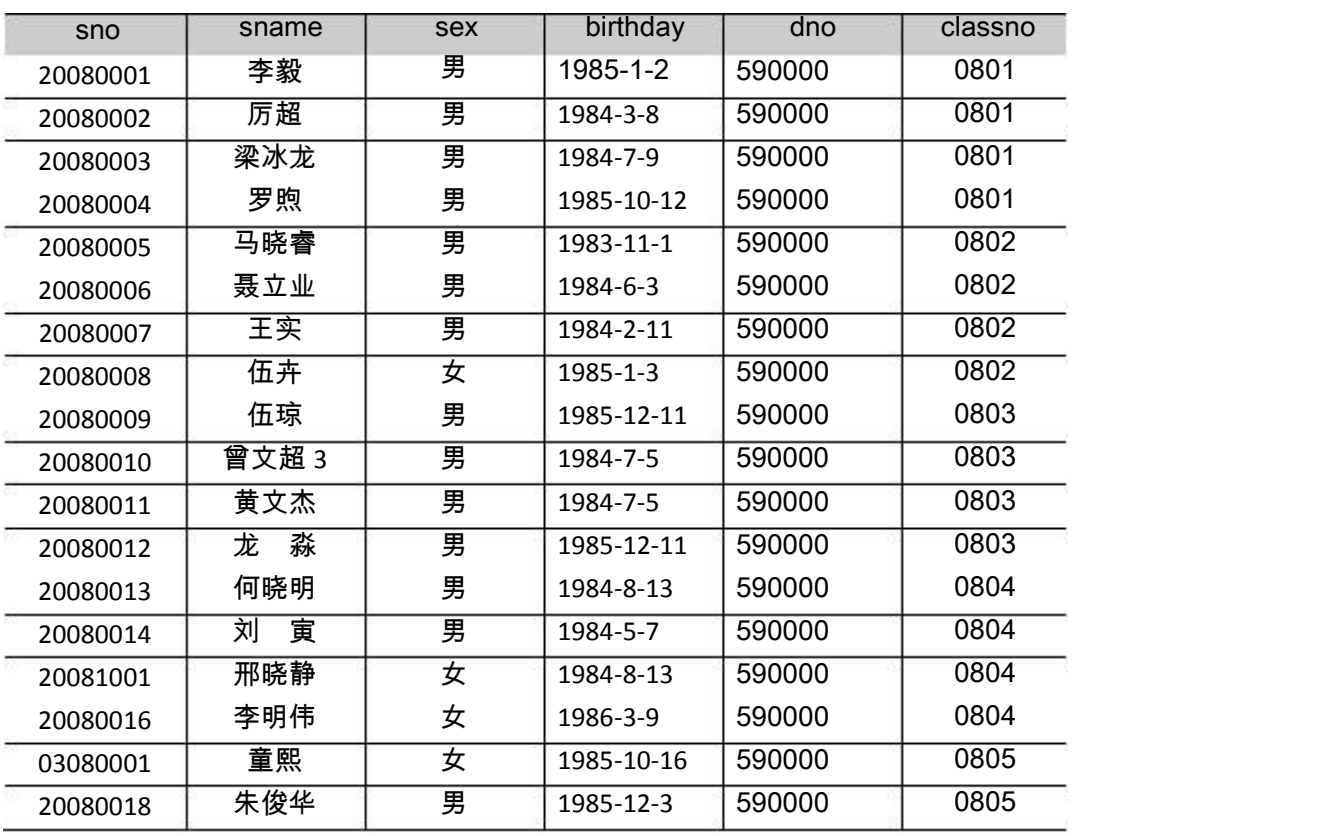

#### [实验步骤]

1 数据库软件的安装与启动

- 1.1 基于 MySQL平台的数据库基本查询与更新
	- 1.1.1 MySQL的安装与配置

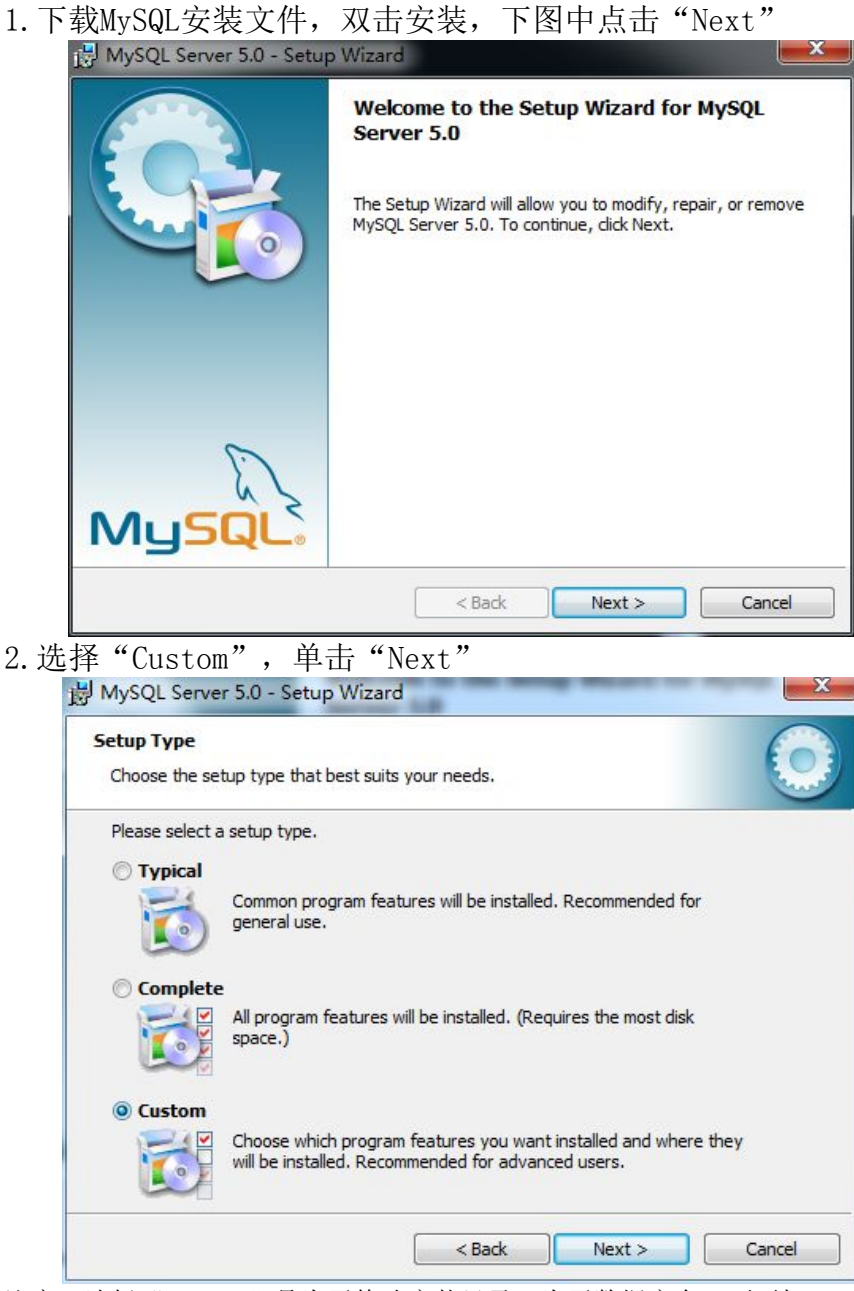

注意: 选择"Custom"是为了修改安装目录, 为了数据安全, 不要把MySQL安装在系统盘 3. 点击 "Change"修改安装目录, 单击 "OK", 然后 "Next"

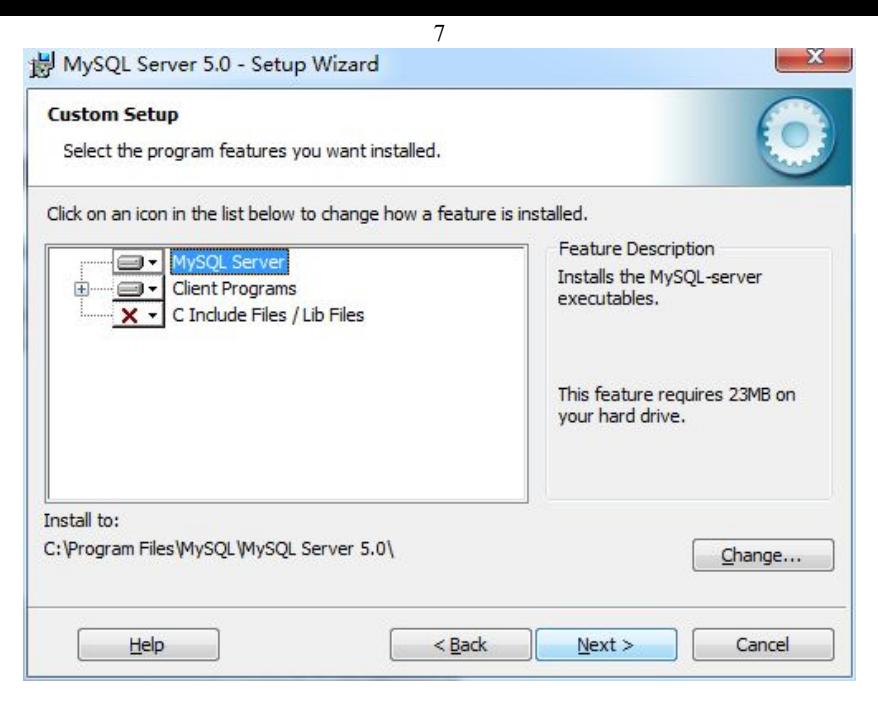

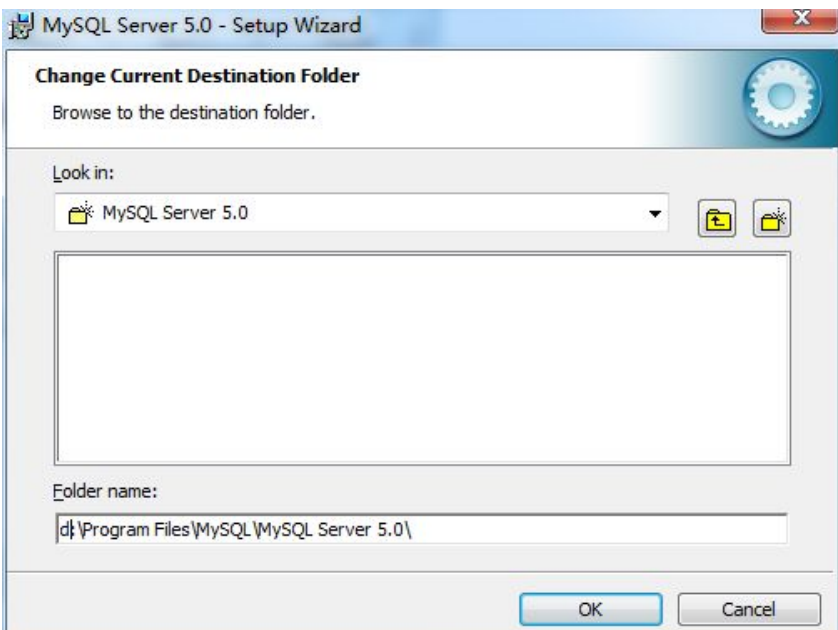

# 4.点击"Install"开始安装

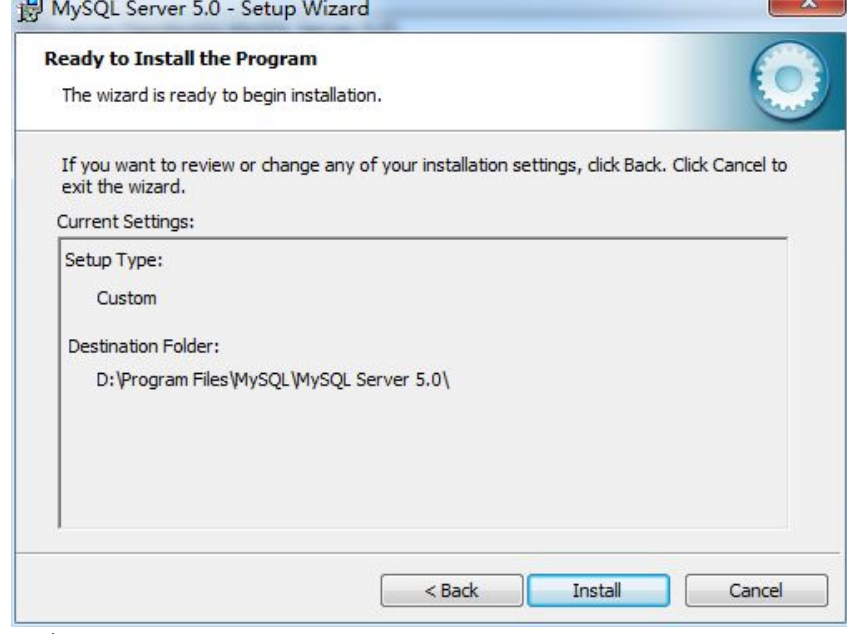

 $5. -$ 直"Next"

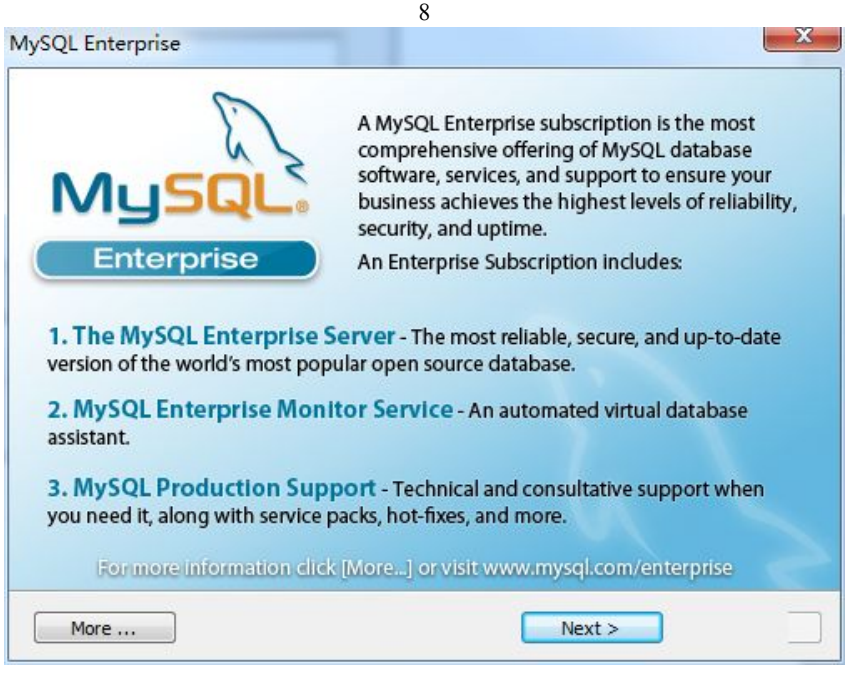

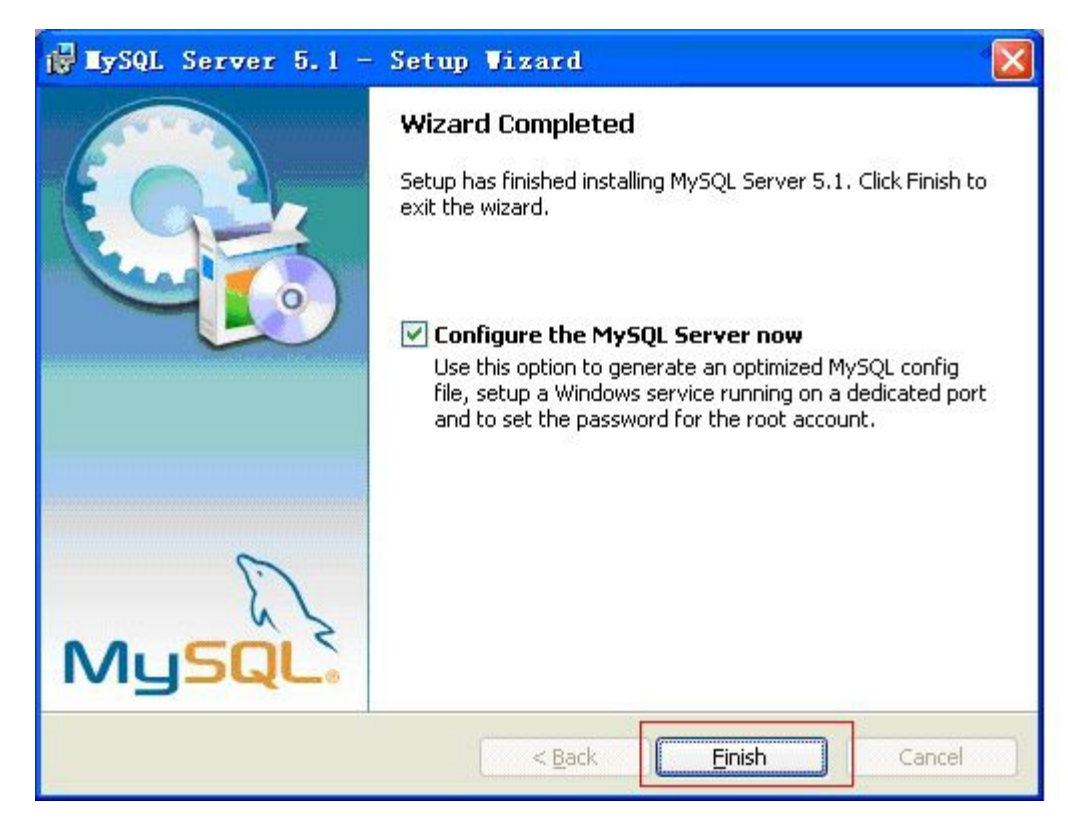

6.配置mysql。点击上图中"Flish"进入配置阶段,而后一直"next"至下图界面,选择单 选项"ManualSelectedDefaultCharacterSet/ Collation", 在"CharacterSet:"中选 择"gbk"中文编码方式。

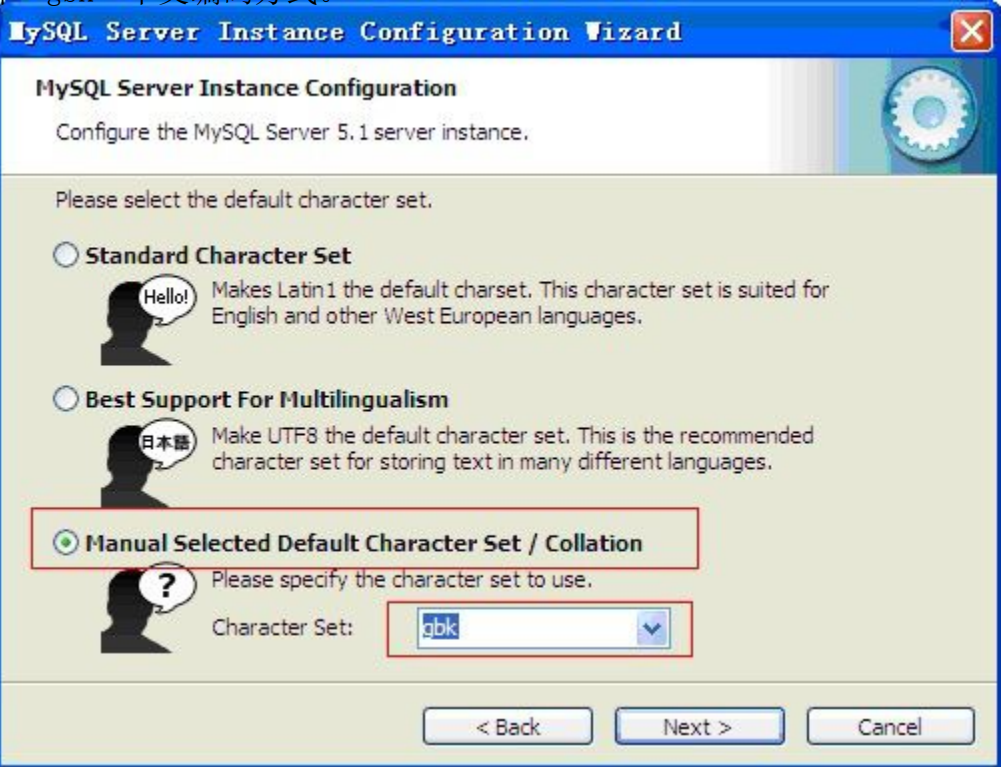

7.而后"next"至下图,选中"IncludeBinDirectoryinWindowsPath",用来支 持在WindowsDOS中登陆MySQL。

9

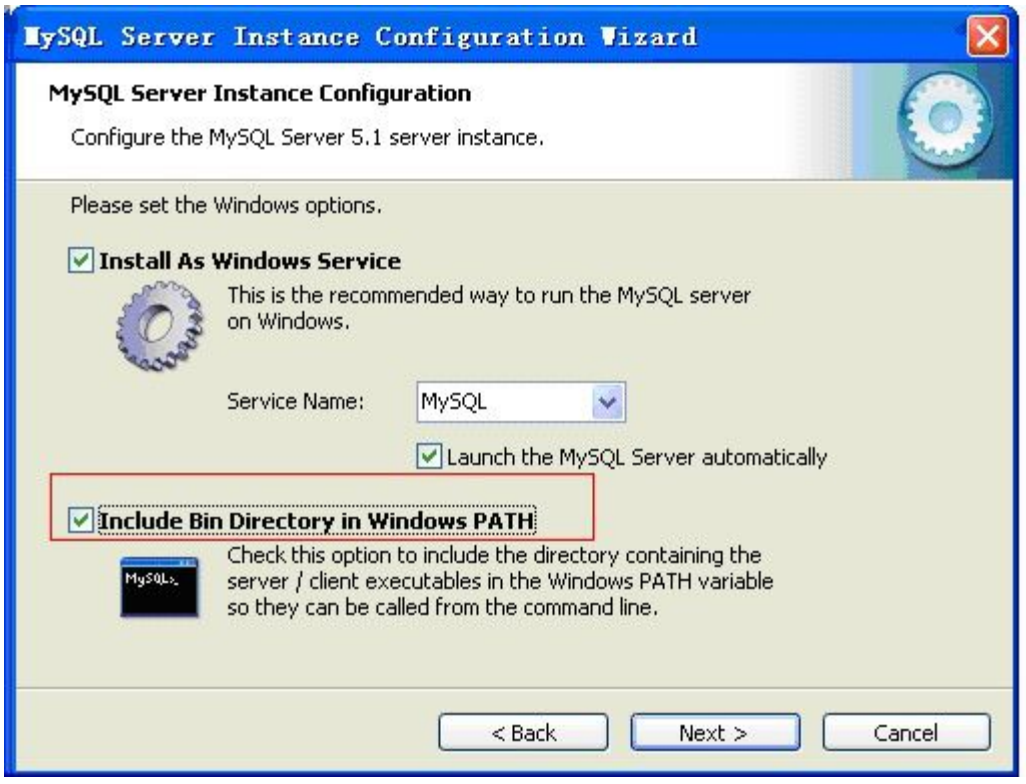

8.而后"next"至下图,设置登陆密码,建议设置为"root",系统的默认根用 户名即为"root", 方便记忆。

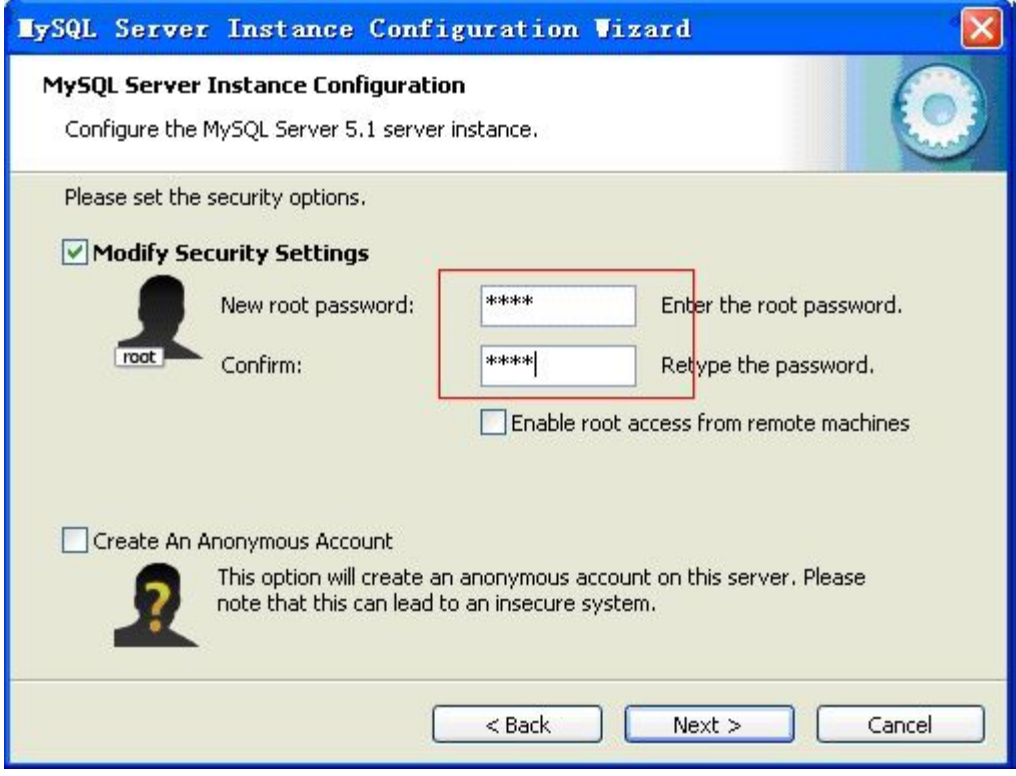

9.最后"next"至配置完成。

1.1.2 MySQL的启动

选择"开始"—>"所有程序"—>"MySQL"—>"MySQLServer 5.1"—> 点击"MySQL Command Line Client"运行如下命令行界面,输入密码(root)即 进入系统,如下图:

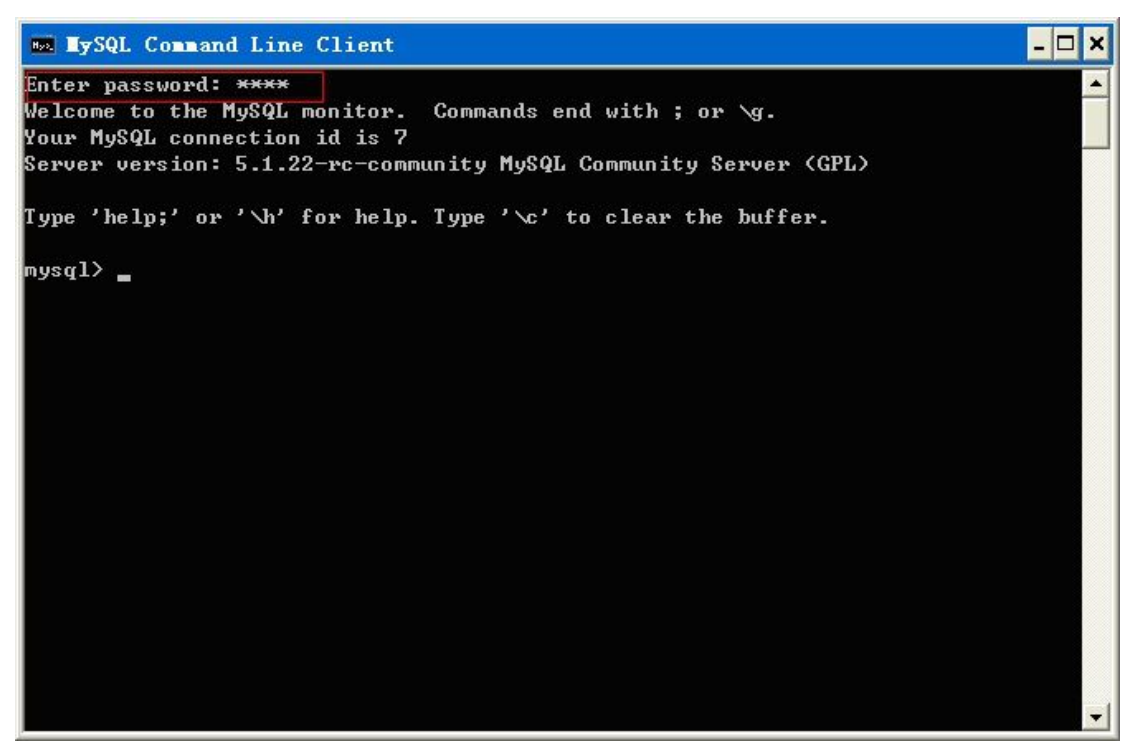

MySQL暂不创建新用户,我们直接用root用户来进行基本操行。

● MySQL中的基本命令:

show databases/ tables ; 显示用户下面的所有数据库/表的名字。 createdatabase/ table NAME ; 创建新数据/表。 dropdatabase/ tableNAME ; 删除某一具体数据库/表。 usedatabase\_name ; 登入某一具体数据库。 desc table\_name ; 显示表中的字段属性。

通过WindowsDOS登陆.

11

在桌面选择"开始"—>"运行"—>输入"cmd"点击"确认"进入 DOS界 面;

而后使用命令"mysql –u用户名 –p密码",如:mysql -uroot –proot ,注意: 该命令后不要用分号。

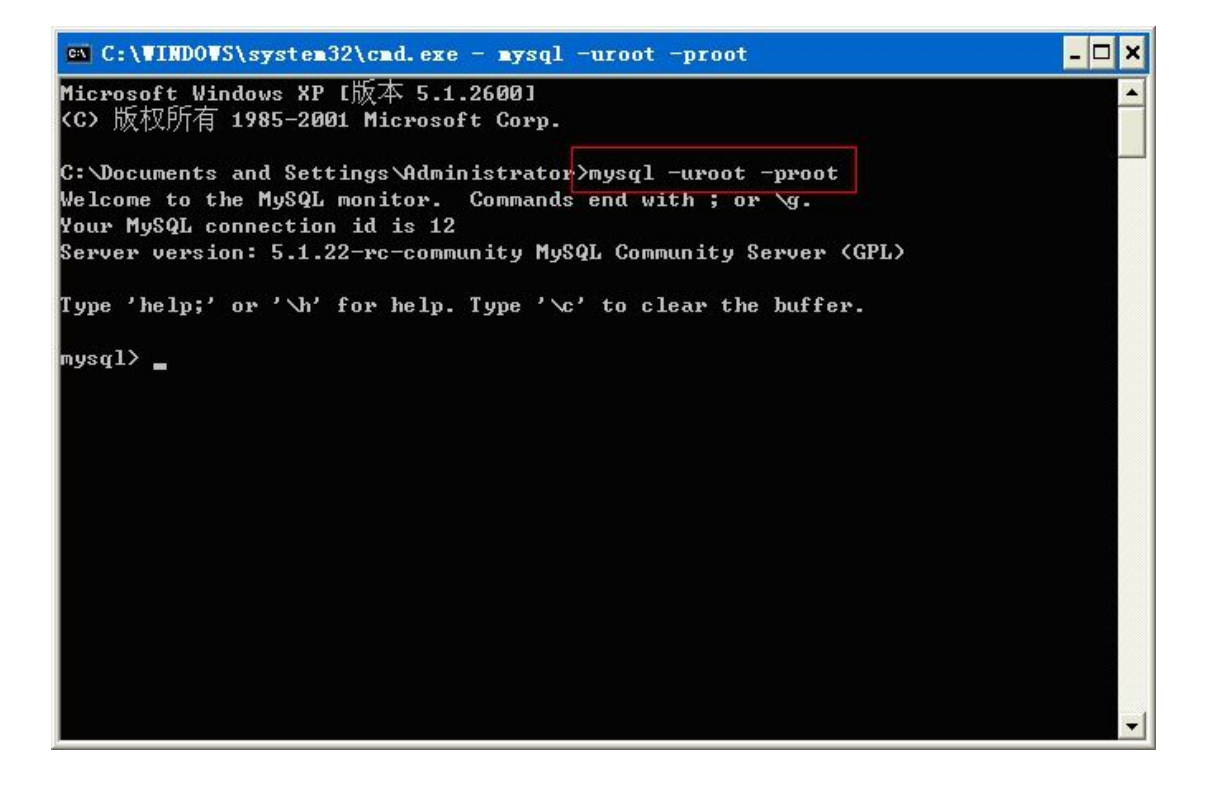

- 2 通过 SQL语句创建和操作表
- 2.1 使用 SQL语句创建表

```
DROP TABLE department;
CREATE TABLE department
(dno char (6) PRIMARY KEY, #院系编号(主键)
   dname varchar(20)NOTNULL, #院系名称
   dean varchar(8),#院系负责人
   addr varchar(40), #院系办公地址
   phone varchar(40)#联系电话
)
\mathbf{r} ; and \mathbf{r}DROP TABLE student;
CREATE TABLE student
(sno char(8)PRIMARY KEY, #学生学号(主键)
   sname varchar(8) NOT NULL, #学生姓名
   sex char (2), #学生性别
   native varchar(20), #籍贯
   birthday date , #学生出生日期
   dno char(6), #学生所在院系编号(外键)
   classno char(4), #班级号
   entime date, #学生入校时间
```
homeAddr varchar (48),#学生家庭住址 phone varchar (11) #学生联系电话

)  $\mathbf{r}$  ; and  $\mathbf{r}$ (MySQL中的行注释为#)

- 2.2 使用 SQL语句修改表
- ◇ 修改表中字段属性: ALTERTABLE student MODIFY phone varchar(50); ◇ 修改表名:

13

- ALTER TABLE student RENAMETO stu;
- 2.3 使用 SQL语句添加、修改和删除表数据
- $\Diamond$  添加数据:

```
INSERT INTO department
(dno,dname,dean,addr,phone)
VALUES('590000','软件学院','张中华','长沙市','8305682')
\mathbf{r} ; the state \mathbf{r}
```
INSERT INTO student (sno,sname,sex,birthday,dno,classno) VALUES('20080001','李毅','男','1985-1-2','590000','0801') ;

 $\Diamond$  更新表中的数据:  $\qquad \qquad$ 

例如,将李毅的性别改为女,如下: UPDATEstudent SETsex='女'wheresname='李毅';

 $\diamondsuit$  删除表中的数据:  $\hspace{1.5cm}$ 

例如,删除student表中tno为20080001的学生信息: DELETEFROMstudent WHEREsno='20080001';

- 2.4 使用 SQL 语句杳询表内容
- $\Diamond~$  选出 student 表中的所有数据: SELECT\*FROMstudent;
- ◇ 选出 student表中的部分属性: SELECT sno,sname,sex,birthday FROM student;
- ◇ 选出student表中所有性别为男的学生的学号,姓名,性别和出生日期: SELECT sno,sname,sex,birthday FROM student WHERE sex='男';
- ◇ 选出student表中1985年1月1日以后出生的学生: SELECT sno,sname,sex,birthday FROMstudent WHEREbirthday >'1985/01/01';
- $\Diamond$  以下两个使用了模糊查询:%代替任意个字符,\_代表一个字符。 SELECT sno, sname FROM student WHERE sname LIKE 字%'; SELECT sno, sname FROM student WHERE sname LIKE 字\_';
- $\diamondsuit$  多个条件查询: SELECTsno,sname,sex,birthday FROMstudent WHERE(dno='590000')AND(birthday>'1985/01/01');
- $_\diamondsuit$  选出籍贯为空的数据(null是不存在,不能用"="来比较):

SELECT \* FROM student WHERE native is null;

◇ 以下三句为排序,DESC为降序,ASC为升序: SELECT sno,sname,sex,birthday,dno FROM student ORDER BY dno, birthday DESC; #降序 コンピュータ アイストランド しんしゃく しんしゃく しゅうしょく SELECT sno,sname,sex,birthday FROM student ORDERBYbirthdayASC; #升序 SELECT sno,sname,sex,birthday,dno FROM student ORDERBY5,4DESC; #5,4对应select后面的顺序,这里即为dno,birthday。

◇ 使用DISTINCT消除重复值:

SELECT DISTINCT sex FROM student;

- ◇ 以下两句在Oracle/MySQL中等价: SELECTsnoAS 学号,snameAS 姓名,sexAS 性别 FROMstudent; **SELECT**sno 学号, sname 姓名, sex 性别 FROMstudent;
- ◇ 得出各院男女生人数: SELECTdno 学院, COUNT(\*) 学生人数 FROM studentGROUPBYsex;
- ◇ 连接查询: SELECTsno,d.dno,dname FROM students,department d WHEREs.dno=d.dno;
- ◇ 嵌套查询

SELECT sno, sname, birthday FROMstudent WHERE dno = (SELECT dno FROM student WHERE sname = '刘寅');

3 通过图形化工具创建和操作表

3.1 通过 SQLyog向导创建表

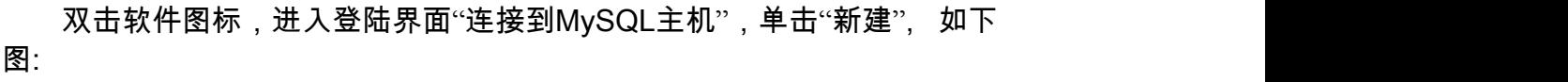

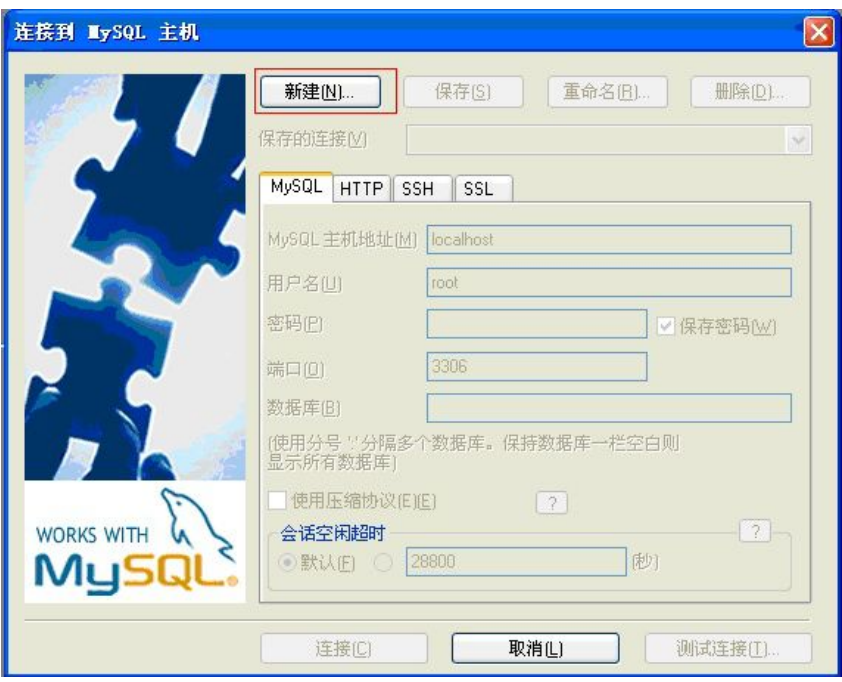

在"NewConnection"对话框点击"确定",回到"连接到MySQL主机"界面, 输入"密码",点击"连接"登入软件。

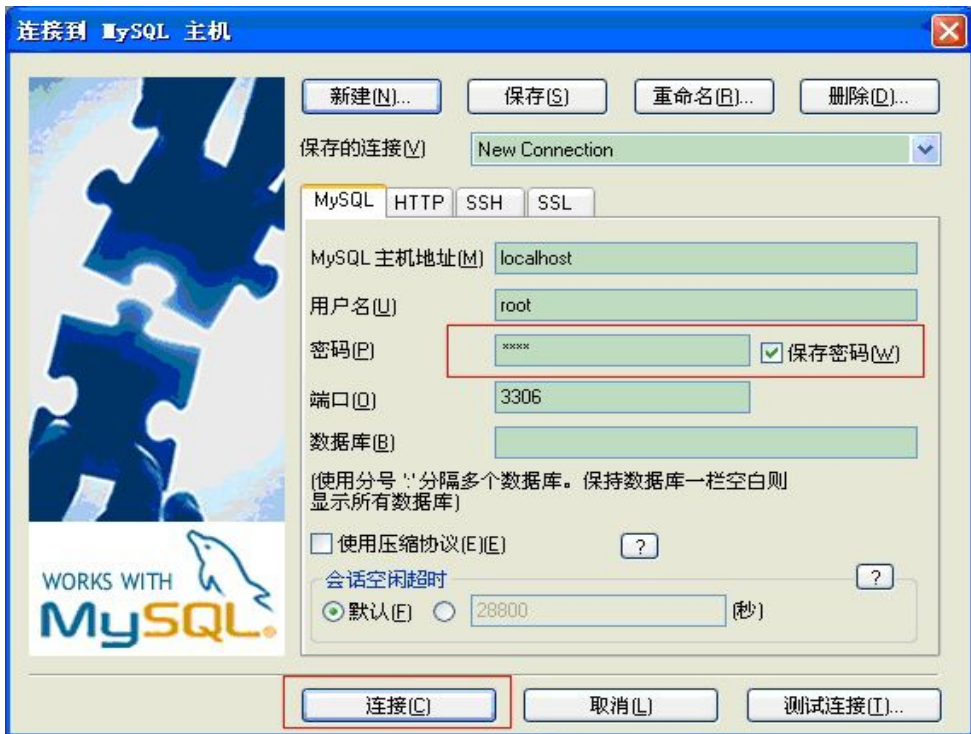

登陆成功进入界面如下:

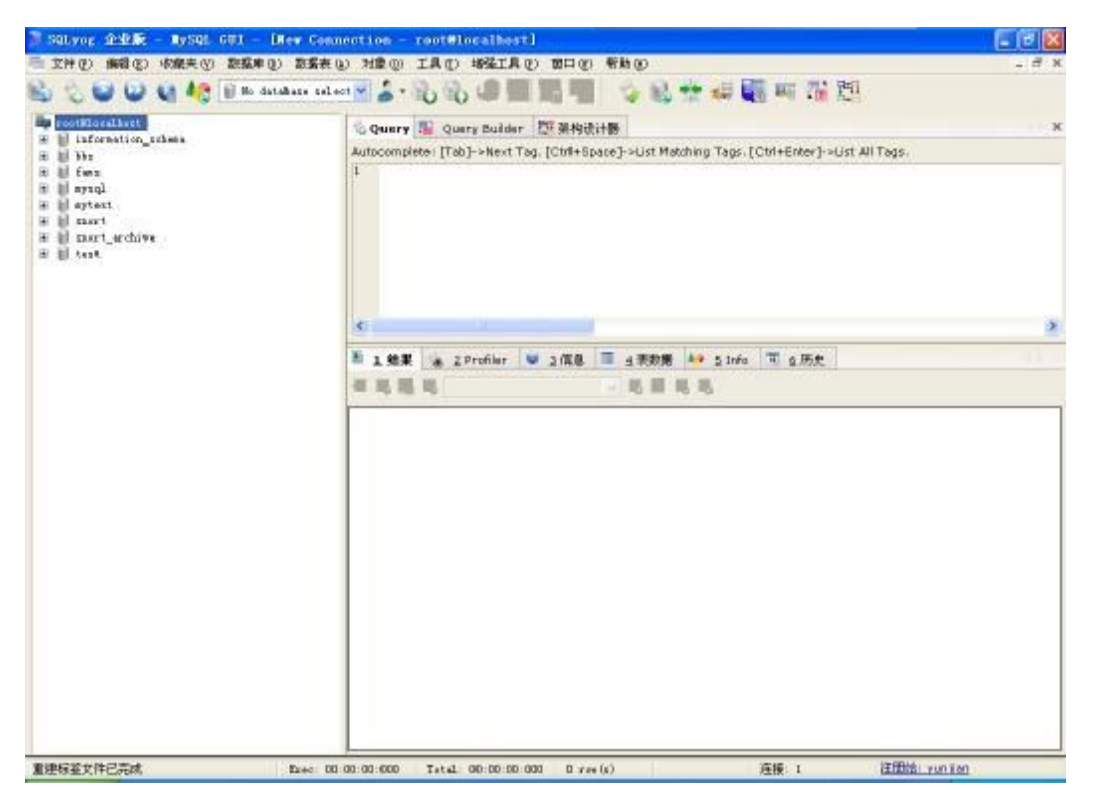

可以通过菜单对数据库和表进行方便快捷的导入导出操作。

## 实验二:数据库的高级查询与统计

[目的和意义]

进一步掌握基本 SQL命令和语法,熟练运行子查询、连接查询、嵌套查询、 组函数等技术查询出需要的结果,实现对数据库的高级查询与统计。 [实验内容]

18

本实验的主要内容:

1. 根据给定的表结构和表数据信息,通过 SQL 语言建立相应的数据表, 并 导入数据;

2. 通过 SQL查询语句,实现对数据信息的高级查询与统计。

[实验步骤]

1 实验数据表及其导入

本实验的数据是模拟一个简单学校信息系统的数据库,共 6个数据表,其中 4个实体表和 2个关系表,实体表为:学院表(department)、学生表(student)、 老师表(teacher)、课程表(course);关系表为:老师开课表(teacher\_course), 学生 选课表( student teacher course)。 各表的结构和数据实例都在 下面列出。

1.1 数据表的结构

| 字段名称  | 类<br>型  | 度<br>宽 | 允许空值           | 主 | 键 | 说    | 明       |
|-------|---------|--------|----------------|---|---|------|---------|
| dno   | char    | ь      | <b>NOTNULL</b> | 是 |   |      | 院系 编号   |
| dname | varchar | 20     | <b>NOTNULL</b> |   |   |      | 院系 名称   |
| dean  | varchar | 8      | <b>NULL</b>    |   |   |      | 院系 负责人  |
| addr  | varchar | 40     | NULL           |   |   |      | 院系 办公地址 |
| phone | varchar | 40     | <b>NULL</b>    |   |   | 联系电话 |         |

表 2-S1 department表( 院系 信息表)

表 2-S2student表(学生信息表)

| 字段名称  | 类<br>型  | 宽<br>度 | 允许空值            | 键<br>主 | 说<br>明 |
|-------|---------|--------|-----------------|--------|--------|
| sno   | char    | 8      | <b>NOT NULL</b> | 是      | 学生学号   |
| sname | varchar | 8      | <b>NOT NULL</b> |        | 学生姓名   |
| sex   | char    | ∠      | <b>NULL</b>     |        | 学生性别   |

| native   | varchar | 20 | <b>NULL</b> | 籍贯          |
|----------|---------|----|-------------|-------------|
| birthday | date    |    | <b>NULL</b> | 学生出生日期      |
| dno      | char    | 6  | <b>NULL</b> | 学生所在院系编号(外键 |
| classno  | char    | 4  | <b>NULL</b> | 班级号         |
| entime   | date    |    | <b>NULL</b> | 学生入校时间      |
| homeAddr | varchar | 48 | <b>NULL</b> | 学生家庭住址      |
| phone    | varchar | 11 | <b>NULL</b> | 学生联系电话      |

表 2-3 teacher老师表

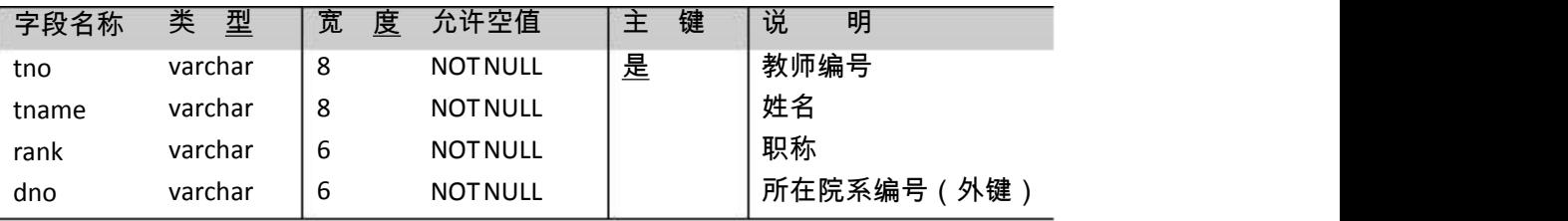

## 表 2-S4 course表(课程信息表)

| 字段名称   | 类<br>型  | 宽<br>度 | 允许空值            | 键<br>主 | 说<br>明         |
|--------|---------|--------|-----------------|--------|----------------|
| cno    | varchar | 10     | <b>NOT NULL</b> | 是      | 课程编号           |
| cname  | varchar | 20     | <b>NOT NULL</b> |        | 课程名称           |
| hours  | integer |        | <b>NOT NULL</b> |        | 授课学时           |
| term   | integer |        | <b>NOT NULL</b> |        | 开课学期           |
| credit | integer |        | <b>NOT NULL</b> |        | 课程学分           |
| dno    | varchar | 8      | <b>NOT NULL</b> |        | 外键<br>课程归属院系代码 |

表 2-S5 teacher\_course老师开课表

| 字段名称     | 类<br>型  | 宽  | 允许空值<br>度       | 键<br>主 | 说<br>明     |
|----------|---------|----|-----------------|--------|------------|
| tno      | varchar | ە  | <b>NOT NULL</b> | 是      | 外键<br>教师编号 |
| cno      | varchar | 10 | <b>NOT NULL</b> | 是      | 课程编号<br>外键 |
| semester | varchar |    | <b>NOT NULL</b> | 是      | 开课年度和学期    |

表 2-S6 student\_course\_teacher表(学生选课表)

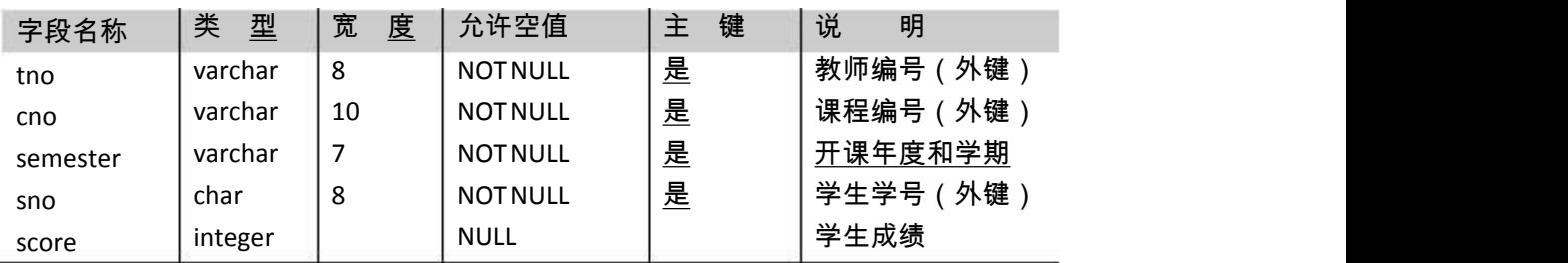

| dno    | dname   | dean | addr | phone   |
|--------|---------|------|------|---------|
| 500000 | 人文学院    | 刘东妮  | 长沙市  | 8305424 |
| 510000 | 外国语学院   | 万世平  | 长沙市  | 8304551 |
| 520000 | 艺术与设计学院 | 周曼玲  | 长沙市  | 8304530 |
| 530000 | 法学院     | 李平   | 长沙市  | 8304578 |
| 540000 | 经济与管理学院 | 刘小明  | 长沙市  | 8304517 |
| 560000 | 生命科学学院  | 王林林  | 长沙市  | 8305204 |
| 590000 | 软件学院    | 张中华  | 长沙市  | 8305682 |
| 600000 | 建筑学院    | 马力   | 长沙市  | 8304501 |

表 2-D1 department表(院系信息表)

| sno      | sname | sex | birthday   | dno    | classno |
|----------|-------|-----|------------|--------|---------|
| 20080001 | 李毅    | 男   | 1985-1-2   | 590000 | 0801    |
| 20080002 | 厉超    | 男   | 1984-3-8   | 590000 | 0801    |
| 20080003 | 梁冰龙   | 男   | 1984-7-9   | 590000 | 0801    |
| 20080004 | 罗煦    | 勇   | 1985-10-12 | 590000 | 0801    |
| 20080005 | 马晓睿   | 男   | 1983-11-1  | 590000 | 0802    |
| 20080006 | 聂立业   | 男   | 1984-6-3   | 590000 | 0802    |
| 20080007 | 王实    | 男   | 1984-2-11  | 590000 | 0802    |
| 20080008 | 伍卉    | 女   | 1985-1-3   | 590000 | 0802    |
| 20080009 | 伍琼    | 男   | 1985-12-11 | 590000 | 0803    |
| 20080010 | 曾文超   | 勇   | 1984-7-5   | 590000 | 0803    |
| 20080011 | 黄文杰   | 男   | 1984-7-5   | 590000 | 0803    |
| 20080012 | 龙淼    | 男   | 1985-12-11 | 590000 | 0803    |
| 20080013 | 何晓明   | 男   | 1984-8-13  | 590000 | 0804    |
| 20080014 | 刘寅    | 男   | 1984-5-7   | 590000 | 0804    |
| 20081001 | 邢晓静   | 女   | 1984-8-13  | 590000 | 0804    |
| 20080016 | 李明伟   | 女   | 1986-3-9   | 590000 | 0804    |
| 03080001 | 童熙    | 女   | 1985-10-16 | 590000 | 0805    |
| 20080018 | 朱俊华   | 勇   | 1985-12-3  | 590000 | 0805    |

表 2-D2 student表(学生表)

表 2-D3 teacher表(教师信息表)

|  | <b>THE</b> |  | . | $\ddot{\phantom{0}}$ |
|--|------------|--|---|----------------------|
|--|------------|--|---|----------------------|

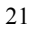

戴牡红 |副教授 590000 尹庚 讲师 590000 杨柳 讲师 590000 周波 讲师 590000 林亚平 教授 590000 杨贯中 教授 500000 边耐政 副教授 500000 陈浩 副教授

副教授 590000

590000

590000

副教授

2004-213 | 杨金民 2002-048 | 戴牡红 2001-021 | 尹庚 2006-117 | 杨柳 2005-187 | 周波 2000-093 | 林亚平 2001-051 | 杨贯中 2003-011 | 边耐政 2002-127 | 陈浩

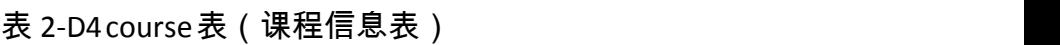

| cno       | cname     | hours | term           | credit | dno    |
|-----------|-----------|-------|----------------|--------|--------|
| H61030006 | 数据结构      | 64    | 4              | 4      | 590000 |
| H61030007 | 计算器组成原理   | 32    | 5              | 2      | 590000 |
| H61030008 | 数据库系统     | 48    | 5              | 3      | 590000 |
| H61030009 | 操作系统      | 48    | 4              | 3      | 590000 |
| H61030012 | 软件工程      | 48    | 6              | 3      | 590000 |
| H61030013 | 计算机网络     | 64    | 7              | 4      | 590000 |
| T53030001 | 毛泽东思想概论   | 32    | 1              | 2      | 500000 |
| T53030002 | 邓小平理论     | 32    | 2              | 2      | 500000 |
| X61030005 | 面向对象程序设计言 | 32    | $\overline{2}$ | 2      | 590000 |
| X61030012 | Web程序设计   | 32    | 6              | 2      | 590000 |
| X61030019 | 数据挖掘      | 32    | 8              | 2      | 590000 |
| X61030022 | 网络安全概论    | 32    | 7              | 2      | 590000 |
| X80002002 | 软件产品市场营销  | 16    | 7              | 1      | 590000 |
| X80002003 | 知识管理      | 16    | 3              | 1      | 500000 |

表 2-D5 teacher\_course (老师开课表)

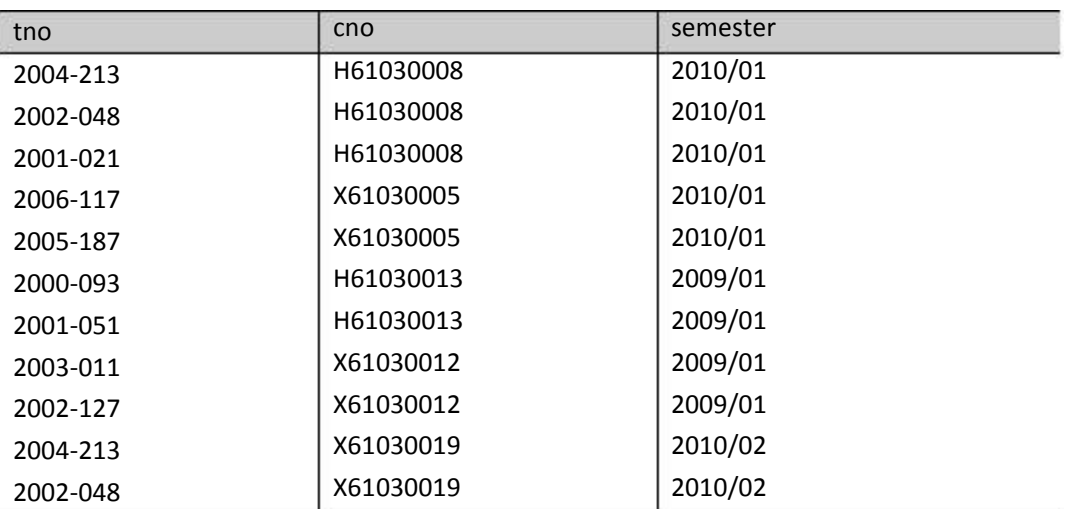

| tno<br>sno           | cno       | semester | score |
|----------------------|-----------|----------|-------|
| 2004-213<br>20080001 | H61030008 | 2010/01  | 92    |
| 2006-117<br>20080001 | X61030005 | 2010/01  | 88    |
| 2004-213<br>20080001 | H61030008 | 2009/02  | 78    |
| 20080002<br>2004-213 | H61030008 | 2010/01  | 90    |
| 2006-117<br>20080002 | X61030005 | 2010/01  | 85    |
| 20080002<br>2004-213 | H61030008 | 2009/02  | 82    |
| 20080003<br>2004-213 | H61030008 | 2010/01  | 90    |
| 20080003<br>2006-117 | X61030005 | 2010/01  | 83    |
| 20080003<br>2004-213 | H61030008 | 2009/02  | 89    |
| 2004-213<br>20080005 | H61030008 | 2010/01  | 95    |
| 2006-117<br>20080005 | X61030005 | 2010/01  | 86    |
| 2004-213<br>20080005 | H61030008 | 2009/02  | 91    |
| 20080006<br>2004-213 | H61030008 | 2010/01  | 83    |
| 20080006<br>2006-117 | X61030005 | 2010/01  | 86    |
| 2004-213<br>20080006 | H61030008 | 2009/02  | 75    |
| 20080012<br>2004-213 | H61030008 | 2010/01  | 88    |
| 20080012<br>2006-117 | X61030005 | 2010/01  | 90    |
| 20080012<br>2004-213 | H61030008 | 2009/02  | 78    |
| 20080011<br>2002-048 | H61030008 | 2010/01  | 87    |
| 2006-117<br>20080011 | X61030005 | 2010/01  | 62    |
| 20080007<br>2002-048 | H61030008 | 2010/01  | 93    |
| 2006-117<br>20080007 | X61030005 | 2010/01  | 88    |
| 20080007<br>2004-213 | H61030008 | 2009/02  | 87    |
| 2002-048<br>20080008 | H61030008 | 2010/01  | 77    |
| 20080008<br>2006-117 | X61030005 | 2010/01  | 74    |
| 20080008<br>2004-213 | H61030008 | 2009/02  | 89    |
| 2002-048<br>20080009 | H61030008 | 2010/01  | 90    |
| 20080009<br>2006-117 | X61030005 | 2010/01  | 81    |
| 20080009<br>2004-213 | H61030008 | 2009/02  | 84    |
| 2002-048<br>20080010 | H61030008 | 2010/01  | 73    |
|                      |           |          |       |
| 20080010<br>2006-117 | X61030005 | 2010/01  | 71    |

表 2-D6 student\_course\_teacher 表(学生选课表)

1.3 实验数据的导入

本实验中创建表和添加数据的 SQL语句已经在附录(1,2)中提供,同学们 只需要将其分别建成两文件: create.sql和 populate. sql 文件, 然后再依下面

方法导入数据库。

通过命令行方式(或图形界面方式)登入 mysql 数据库,而后我们可以直接 用 source命令来导入表和所有数据,命令格式: source 文件名(包括绝对路径 和 文件名)。

先导入  $c$ reate.  $s$ al文件创建  $6$ 个表, 如下图:

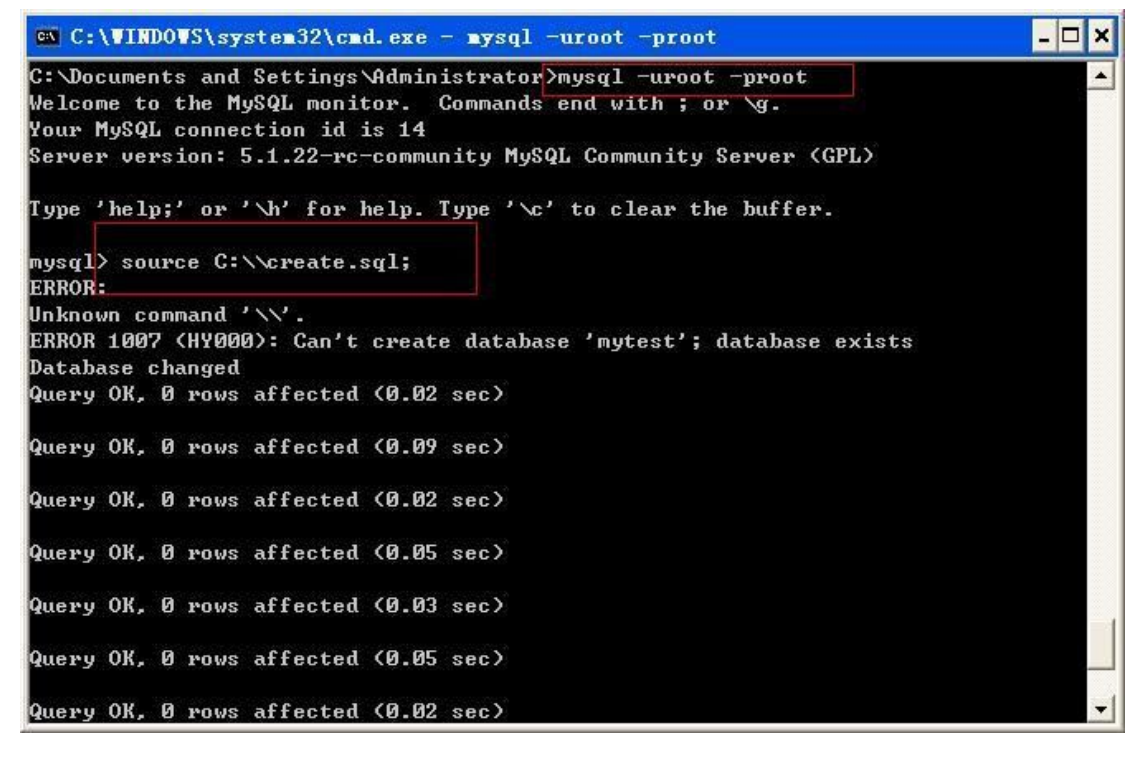

然后导入 populate. sql文件添加各表的实例数据, 如下图:

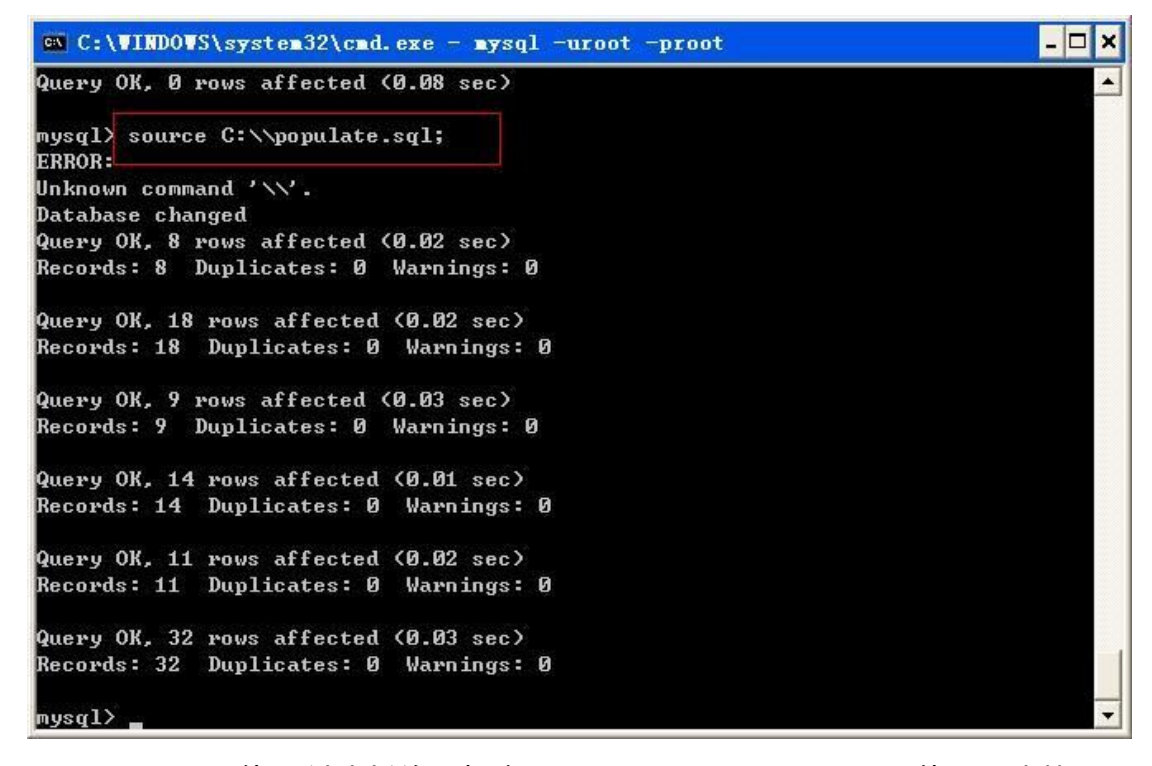

create.sql 文件中创建新的数据库 mytest, populate.sql 文件导入完毕

后,使用 use mytest进入 mytest数据库,对数据进行查询和统计。

备注:

2. 在数据库的图形界面操作工具上也能实现同样的功能,可以用命令操作, 也可以用菜单操作。

3. create.sql文件和 populate.sql文件中的 SQL语句是基于 MySQL平台 写的,如果要运行在 Oracle平台上须进行部分修改。

2 数据的高级查询与统计

本部分包括两小节内容,第一小节为数据查询与统计的4个实例;第二小节 为数据查询与统计的8个练习。

2.1 数据查询与统计的实例

1、在 2010/01 学期选了杨金民老师开设的"数据库系统"课程的学生姓名、学

号、班级清单;

```
selects.sno 学号, sname 姓名,classno 班级
fromstudents,
      teachert,
      coursec,
      student course teachersct
 wheret.tname ='杨金民' andc.cname ='数据库系统' andsct.semester= '2010/01'
```
ands.sno= sct.sno andt.tno= sct.tno andc.cno=sct.cno;

2、2010/01学期"数据库系统"课程的班级平均分清单;

```
selectclassno 班级, avg(score) 平均分
fromstudent s, course c, student_course_teachersct
 where c.cname= '数据库系统' andsct.semester= '2010/01'
 ands.sno= sct.sno
 andc.cno= sct.cno
groupbyclassno;
```
3、2010/01学期"数据库系统"课程,在软件学院的 2008级学生中没有选修该 课程的同学清单;(连接符:外连接-左连接、右连接;交集、差集)

25

```
select s_d.*
  from(select s.*
         from student s, department d
         where d.dname = '软件学院'<br>and s.snolike '2008%'
        and s.dno=d.dno)as s_d
        left join
        (selectsct.*
           fromcoursec, student_course_teachersct
           where c.cname= '数据库系统' and sct.semester ='2010/01'
           and c.cno=sct.cno) ass_c_sct
  using(sno)
  where s c sct.cnoisnull;
```
4、2008级软件学院毕业班,输出其学生成绩排名;输出前 5名,作为研究生保

送生;(limit

select 学号,姓名,avg\_score 平均分 from (selects.sno 学号, sname 姓名, avg(score) as avg\_score

fromstudents, departmentd, student\_course\_teachersct where s.sno like '2008%' andd.dname= '软件学院' ands.dno= d.dno ands.sno= sct.sno groupbys.sno, s.sname orderby avg\_score,s.sno desc) assoft\_student limit 0,5;

备注:

常用(分)组函数: SUM()求总和;AVG()求平均值;COUNT()记录的数量;MAX ()求最大值;MIN()求最小值。除了COUNT(\*),其他所有的组函数都忽略空值。

#### 2.2 数据查询与统计的练习

1、输出 2010/01学期每门课程的最高分、最低分;

2、输出 2010/01学期"数据库系统"课程,成绩优秀(90分以上)的同学的清 单;

3、统计软件学院 2009年度教师的教学工作量清单;

4、软件学院 2009年度教学工作量未达到要求(150学时)的教师清单;

5、输出软件学院 2008 级毕业班"李毅"同学的成绩清单(课程名称, 学分, 成 绩;

26

6、输出软件学院 2010/01学期每门课的选修人数清单;

7、统计湖南大学各个学院 2009年度的教学工作量清单;

8、对软件学院每个学生,给其家长输出 2010/01学期成绩单;

```
附录 1:建表 SQL语句
◇ create.sql文件内容:
create database mytest;
usemytest;
drop table if exists department ;
CREATE TABLE department
(dno char(6) PRIMARY KEY, #院系编号(主键)
dname varchar(20) NOT NULL, #院系名称
dean varchar(8), #院系负责人
addr varchar(40), #院系办公地址
phone varchar(40) #联系电话
);
drop table if exists student ;
CREATE TABLE student
(snochar(8)PRIMARY KEY, #学生学号(主键)
sname varchar(8) NOT NULL, #学生姓名
sex char(2),#学生性别
native varchar(20), #籍贯
birthday date , #学生出生日期
dno char(6), #学生所在院系编号(外键)
classno char(4), #班级号
entime date, #学生入校时间
homeAddr varchar(48), #学生家庭住址
phone varchar(11) #学生联系电话
);
```

```
drop table if exists teacher ;
CREATE TABLE teacher
(tno varchar(8) PRIMARY KEY, #教师编号
tname varchar(8) NOT NULL, #姓名
rank varchar(6) NOT NULL, #职称
dno varchar(6) NOT NULL #所在院系编号(外键)
);
drop table i exists course ;
CREATE TABLE course
(cno varchar(10) PRIMARYKEY, #课程编号
cname varchar(20 )NOT NULL, #课程名称
hours integer NOT NULL, #授课学时
term integer NOT NULL, #开课学期
credit integer NOT NULL, #课程学分
dno varchar(8) NOT NULL #课程归属院系代码 (外键)
);
drop table if exists teacher course ;
CREATE TABLE teacher_course
(tno varchar(8) NOT NULL, #教师编号(外键)
cno varchar(10) NOT NULL, #课程编号(外键)
semester varchar(7) NOT NULL #开课年度和学期
);
```

```
drop table if exists student_course_teacher ;
CREATE TABLE student_course_teacher
(tno varchar(8) NOT NULL, #教师编号(外键)
cno varchar(10) NOT NULL, #课程编号(外键)
semester varchar(7) NOT NULL, #开课年度和学期
snochar(8)NOT NULL, #学生学号(外键)
score integer #学生成绩
);
```

```
附录 2: 插入数据 SQL语句
◇ populate.sql文件内容:
```
use mytest;

#loading department

INSERT INTO department(dno,dname,dean,addr,phone) VALUES ('500000','人文学院','刘东妮','长沙市','8305424'), ('510000','外国语学院','万世平','长沙市','8304551'), ('520000','艺术与设计学院','周曼玲','长沙市','8304530'), ('530000','法学院','李平','长沙市','8304578'), ('540000','经济与管理学院','刘小明','长沙市','8304517'), ('560000','生命科学学院','王林林','长沙市','8305204'), ('590000','软件学院','张中华','长沙市','8305682'), ('600000','建筑学院','马力','长沙市','8304501');

#### #loading student

INSERT INTO student(sno,sname,sex,birthday,dno,classno) VALUES

('20080001','李毅','男','1985-1-2','590000','0801'), ('20080002','厉超','男','1984-3-8','590000','0801'), ('20080003','梁冰龙','男','1984-7-9','590000','0801'), ('20080004','罗煦','男','1985-10-12','590000','0801'), ('20080005','马晓睿','男','1983-11-1','590000','0802'), ('20080006','聂立业','男','1984-6-3','590000','0802'), ('20080007','王实','男','1984-2-11','590000','0802'), ('20080008','伍卉','女','1985-1-3','590000','0802'), ('20080009','伍琼','男','1985-12-11','590000','0803'), ('20080010','曾文超','男','1984-7-5','590000','0803'), ('20080011','黄文杰','男','1984-7-5','590000','0803'), ('20080012','龙淼','男','1985-12-11','590000','0803'), ('20080013','何晓明','男','1984-8-13','590000','0804'), ('20080014','刘寅','男','1984-5-7','590000','0804'), ('20081001','邢晓静','女','1984-8-13','590000','0804'), ('20080016','李明伟','女','1986-3-9','590000','0804'), ('03080001','童熙','女','1985-10-16','590000','0805'), ('20080018','朱俊华','男','1985-12-3','590000','0805');

#### #loadingteacher

INSERT INTO teacher(tno,tname,rank,dno) VALUES ('2004-213','杨金民','副教授','590000'), ('2002-048','戴牡红','副教授','590000'), ('2001-021','尹庚','讲师','590000'), ('2006-117','杨柳','讲师','590000'), ('2005-187','周波','讲师','590000'), ('2000-093','林亚平','教授','590000'), ('2001-051','杨贯中','教授','500000'), ('2003-011','边耐政','副教授','500000'),

('2002-127','陈浩','副教授','590000');

#loadingcourse

INSERT INTO course(cno,cname,hours,term,credit,dno) VALUES ('H61030006','数据结构','64','4','4','590000'), ('H61030007','计算器组成原理','32','5','2','590000'), ('H61030008','数据库系统','48','5','3','590000'), ('H61030009','操作系统','48','4','3','590000'), ('H61030012','软件工程','48','6','3','590000'), ('H61030013','计算机网络','64','7','4','590000'), ('T53030001','毛泽东思想概论','32','1','2','500000'), ('T53030002','邓小平理论','32','2','2','500000'), ('X61030005','面向对象程序设计言','32','2','2','590000'), ('X61030012','Web程序设计','32','6','2','590000'), ('X61030019','数据挖掘','32','8','2','590000'), ('X61030022','网络安全概论','32','7','2','590000'), ('X80002002','软件产品市场营销','16','7','1','590000'), ('X80002003','知识管理','16','3','1','500000');

#loading teacher course INSERT INTO teacher\_course(tno,cno,semester) VALUES ('2004-213','H61030008','2010/01'), ('2002-048','H61030008','2010/01'), ('2001-021','H61030008','2010/01'), ('2006-117','X61030005','2010/01'), ('2005-187','X61030005','2010/01'), ('2000-093','H61030013','2009/01'), ('2001-051','H61030013','2009/01'), ('2003-011','X61030012','2009/01'), ('2002-127','X61030012','2009/01'), ('2004-213','X61030019','2010/02'), ('2002-048','X61030019','2010/02');

#loadingstudent\_course\_teacher INSERT INTO student course teacher(sno,tno,cno,semester,score) VALUES ('20080001','2004-213','H61030008','2010/01','92'), ('20080001','2006-117','X61030005','2010/01','88'), ('20080001','2004-213','H61030008','2009/02','78'), ('20080002','2004-213','H61030008','2010/01','90'), ('20080002','2006-117','X61030005','2010/01','85'), ('20080002','2004-213','H61030008','2009/02','82'),

('20080003','2004-213','H61030008','2010/01','90'), ('20080003','2006-117','X61030005','2010/01','83'), ('20080003','2004-213','H61030008','2009/02','89'), ('20080005','2004-213','H61030008','2010/01','95'), ('20080005','2006-117','X61030005','2010/01','86'), ('20080005','2004-213','H61030008','2009/02','91'), ('20080006','2004-213','H61030008','2010/01','83'), ('20080006','2006-117','X61030005','2010/01','86'), ('20080006','2004-213','H61030008','2009/02','75'), ('20080012','2004-213','H61030008','2010/01','88'), ('20080012','2006-117','X61030005','2010/01','90'), ('20080012','2004-213','H61030008','2009/02','78'), ('20080011','2002-048','H61030008','2010/01','87'), ('20080011','2006-117','X61030005','2010/01','62'), ('20080007','2002-048','H61030008','2010/01','93'), ('20080007','2006-117','X61030005','2010/01','88'), ('20080007','2004-213','H61030008','2009/02','87'), ('20080008','2002-048','H61030008','2010/01','77'), ('20080008','2006-117','X61030005','2010/01','74'), ('20080008','2004-213','H61030008','2009/02','89'), ('20080009','2002-048','H61030008','2010/01','90'), ('20080009','2006-117','X61030005','2010/01','81'), ('20080009','2004-213','H61030008','2009/02','84'), ('20080010','2002-048','H61030008','2010/01','73'), ('20080010','2006-117','X61030005','2010/01','71'), ('20080010','2004-213','H61030008','2009/02','50');

31

# 实验三:完整性约束、视图、存储过程和数据安全

[目的和意义]

掌握创建各种完整性约束的方法;掌握创建和使用视图、存储过程和索引的 方法;掌握实 现数据安全的基本方法;掌握数据库的基本备份和恢复技术。

32

[实验内容]

本实验在 mysql数据库平台上进行操作,实验中的各种数据都来自于实验二 中的各个表。

实验主要内容如下:

1.学习创建完整性约束的方法。

2.学习创建视图、存储过程和索引的方法。

3.学习利用用户管理和视图实现数据安全。

4.学习 mysql数据库的基本备份和恢复技术。

[实验步骤]

1 完整性约束

1.1 实体完整性约束

主键一定是非空的,而且具有唯一性,即不能重复。能够唯一标识实体,保 证实体完整性。虽然,上面已经成功创建了主键,但是,我们还是要学习一下主 键的写法。

第一种:在建表的时候就加上主键:

还是以上面 course表的创建为例: CREATE TABLE course (

cno VARCHAR(10) NOTNULL, dno CHAR(8) NOTNULL, cname VARCHAR(20) NOTNULL, hours INTEGER NOTNULL, term INTEGER NOTNULL, credit INTEGER NOTNULL, CONSTRAINTpk\_course PRIMARY KEY(cno)

);

其中最后一句话就是将 cno设为主键。如果主键包含多个字段,可以在括号 内添加所包含字段名,如取 cno 和 dno为主键,则语句为:CONSTRAINT pk\_course PRIMARYKEY(cno,dno)。

第二种:若建表的时候没有将 cno设为主键,表建立成功以后,可以加上主 键约束:

ALTER TABLE course ADD CONSTRAINTpk\_course PRIMARYKEY(cno) ;

1.2 参照完整性约束

建立外键:例如,在 course 表中建立和 department 表之间的外键,语句如  $\overline{F}$ :  $\overline{F}$  and  $\overline{F}$  and  $\over$ 

ALTER TABLE course ADD CONSTRAINT fk\_course\_departmen\_departme FOREIGN KEY(dno) REFERENCES department(dno);

在 student表中建立和 department表之间的外键,语句如下:

ALTER TABLE student ADD CONSTRAINT fk\_student\_departmen\_departme FOREIGNKEY(dno) REFERENCES department(dno);

1.3 业务规则约束

33

有时候,不同系统会有一些特定的业务规则;

例如这里,要求在删除 teacher表之前一定要先删除 teacher\_course与 student\_course\_teacher中的相关信息,这里,我们用触发器实现一下:

DELIMITER // #修改分隔符 CREATE TRIGGER tri\_del\_teacher AFTER DELETE ON teacher FOR EACH ROW **BEGIN** DELETE FROM teacher course WHERE tno=old.tno; DELETE FROM student course teacher WHERE tno=old.tno; END//

DELIMITER; #修改回原分隔符

建立成功以后,如果我们在teacher表中删除老师编号为'2004-213'的老师的

信息,那么teacher\_course和student\_course\_teacher两表中包含此老师信息的相 关数据都会删除掉(慎用!)。

delete from teacher where tno='2004-213';

备 注:

1.mysql中在编写函数、存储教程和触发器时,要进行语句分隔符转变, mysql的默认分隔符为";",上面语句中我们将分隔符修改为"//",在语句完毕 后,我们双将分隔符还原成";"。

2.mysql中不支持 check约束,需要用触发器来完成类似于 check约束的功 能。

2 视图、存储过程与索引

2.1 视图的创建和查询

我们以实验二中的例题1为例:

1、在 2010/01学期选了杨金民老师开设的"数据库系统"课程的学生姓名、

#### 学号、班级清单;

```
SELECT s.sno 学号, sname 姓名, classno 班级
FROM student s,
      teacher t,
      course c,
     student_course_teacher sct
WHERE t.tname ='杨金民' AND c.cname ='数据库系统' AND sct.semester = '2010/01'
AND s.sno = sct.sno
AND t, tho = sct.tho
AND c.cno = sct.cno;
```
将它作为视图:

CREATE VIEW myview\_course AS SELECT s.sno 学号, sname 姓名, classno 班级 しゅうしょう しゅうしょう しんしょう FROM student s, teacher t, course c,

```
student course teacher sct
WHERE t.tname ='杨金民' AND c.cname ='数据库系统' AND sct.semester = '2010/01'
AND s.sno = sct.sno
AND t.tno = sct.tno
AND c.cno = sct.cno;
```
然后 SELECT \* FROM myview\_course;

其它语句大家可以自己实验。

#### 备注 しゅうしょう しゅうしょう しんしょう

- 1.创建视图语句:create view view\_name as select\_ clause ;
- 2.删除视图语句:drop view view\_name;

2.2 存储过程

创建存储过程:

以上次实验中的第二句为例:

2010/01学期"数据库系统"课程的班级平均分清单;

select classno 班级, avg(score) 平均分 from student s, course c, student\_course\_teacher sct where c.cname = '数据库系统' and sct.semester = '2010/01' and s.sno = sct.sno and c.cno = sct.cno group by classno;

创建存储过程:

delimiter //

create procedure myproc( in cname1 varchar(20), in semester1 varchar(7)) begin #in为 mysql 存储过程中的参数类型 select classno 班级, avg(score) 平均分 from student s, course c, student\_course\_teacher sct where c.cname = cname1 and sct.semester = semester1 and s.sno = sct.sno and c.cno = sct.cno

group by classno; end //

delimiter ;

创建成功以后,使用存储过程:

CALL myproc('数据库系统','2010/01');

就可以实验上述语句的效果,但这里只显示出了一项数据。

备注:

1. 调用存储过程语句: callprocedure name( );

2. 删除存储过程语句: drop procedure procedure\_name;

3. mysql支持 IN (传递给存储过程, 如上面使用)、OUT (从存储过程传出) 和 INOUT (对存储过程传入和传出)类型的参数。

2.3 索引

当表中数据量很大时,索引能够提高查询速度,改善处理性能。

索引的创建方法,例如对 STUDENT表中的 SEX建立索引:

CREATEINDEX my\_student\_idxON student(sex);

3 数据安全

3.1 用户管理

mysql中用户管理包括创建、修改用户,用户的授权和权限的收回。

在前面的实验中,我们都是使用 root 用户进行登陆操作。root 是一个超级 用户,它对整个 mysql服务器具有完全的控制,如果只是利用 mysql进行实验操 作,这样很好;但如果在现实世界的日常工作过程中,决不能使用 root,应该创 建一系列的账号,有的供用户使用,有的供开发人员使用,等等。

mysql中的用户账号和信息存储在名为mysql的数据库中, 可以使用use mysql;select userf romuser; 来查看所有的用户账号。

创建用户 test,密码为 tiger,命令为:

CREATE USER test DENTIFIED BY 'tiger';

此时,用户 test可以登陆,且只能查看 information\_schema数据库,用户要 进行其它操作必须先进行授权。

授权语句格式为: GRANT{privilegeList|ALLPRIVILEGES} ONObjectName TO{AuthorizationIdList|PUBLIC} [WITHGRANTOPTION]

例如:我们让 test用户能够查看前面实验中在用户 mytest 中创建的表 teacher\_course,并且能够修改其中的 semester字段,则命令为:

GRANTselect,update(semester) ONmytest.teacher\_course TOtest;

然后登入 test 用户, SELECT \* FROM mytest.teacher\_course;查看一下结果; 现在,我们修改一下semester字段,这里,我们将 cno='X61030005'的数据

中的 semester由'2001/01'修改为'2008/01';命令为:

UPDATE mytest.teacher\_course SET semester='2008/01' WHEREcno='X61030005';

这里,可以试下修改 tno,会出现权限不足的提示;

然后,我们将修改 semester字段的权限收回,回到 root用户。

输入下面语句:

REVOKE UPDATE ON mytest.teacher course FROM test;

这时,再连接到test用户下,输入上面修改 semester字段的语句,会提示 权限不足。

删除用户的命令为 DROP USER username;慎用!

3.2 视图

视图也能增强数据安全性:

例如:这里我们想让用户 test不能查看学生的详细信息,只对 test显示学生 的学号,姓名,方法如下:

首先,建立视图:

CREATE VIEW myview student AS SELECT sno, sname FROM mytest.student;

然后,把查看此视图的权限授予 test:

GRANT select ON myview student TO test;

现在,test就只能查看 sno,sname此两项信息。

4 数据备份与恢复

本章主要学习使用命令进行数据库的逻辑备份与恢复:

4.1 数据备份

备份命令格式:

MYSQLDUMP -u用户名 -p 数据库名 [表名]> 目标文件名。

举例说明: 我们现在将 student course teacher 表进行备份和恢复。

首先,运行"cmd",进入 DOS窗口界面,输入如下命令:

MYSQLDUMP-uroot-pmytest student course teacher >c:/sct\_backup.sql

38

回车运行,提示输入密码,输入完成后即完成了对 student course teacher 表的备份操作。

(如果报错则用如下语句: mysqldump -uroot-p #default-character-set=utf8 #max\_allowed\_packet=48Mmytest student\_course\_teacher >c:/sct\_backup.sql)

图示如下:

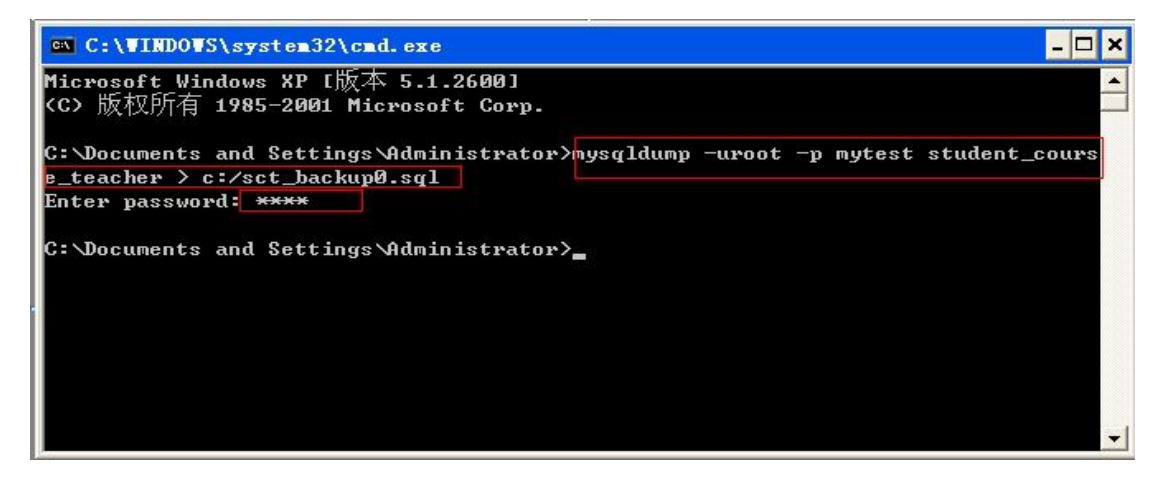

操作成功后可以在 C盘下查看 sct\_backup.sql文件。

4.2 数据恢复

接着下来, 我们试验一下恢复表 student course teacher:

命令是我们已经使用过的 source命令。首先登陆 mysql数据库系统,而后导 入文件:

SOURCE c:/sct\_backup.sql

# 实验四:使用 PowerDesigner设计数据库

[目的和意义]

掌握将现实世界的事物转换成E-R图的基本技术,能够正确判断给定表的关 键词;了解将E-R图转换成关系表的技术;掌握使用PowerDesigner工具创建CDM概 念数据模型的方法,以及完成数据库表的创建和修改等工作。

[实验内容]

本实验的主要内容:

使用 PowerDesigner按下列要求创建用户数据库模型:

- 5. PowerDesigner软件的安装
- 6.数据库需求分析
- 7. 设计数据库并创建CMD概念数据模型

[实验步骤]

1 安装与破解 PowerDesigner 软件

目前主要的建模工具厂商有 Sybase PowerDesigner, IBM Rational Rose, Computer Associates ERWin等。PowerDesigner是 Sybase公司的 CASE工具集, 使用它可以方便地对信息系统进行分析设计, 其中主要受关注的有数据设计模 型、对象模型、和业务流程模型等,它几乎包括了数据库模型设计的全过程。目 前的最新版本是 PowerDesigner 15,我们实验安装的版本为 PowerDesigner v12.5。

#### 1.1 安装 PowerDesigner软件

在给定的安装文件夹 Sybase.PowerDesigner.v12.5-EDGE 下找到安装文件 powerdesigner125\_eval.exe,点击直接安装。

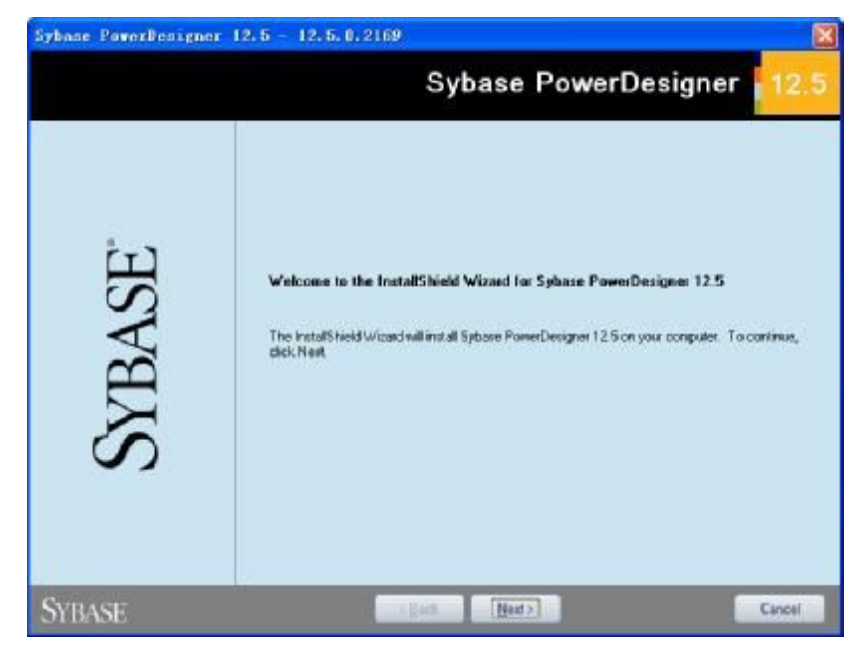

点击"Next"继续,接受默认设置,直至安装完成。

1.2 破解 PowerDesigner软件

安装文件夹子目录中的两文件pdflm12.dll和license.lic用于破解。

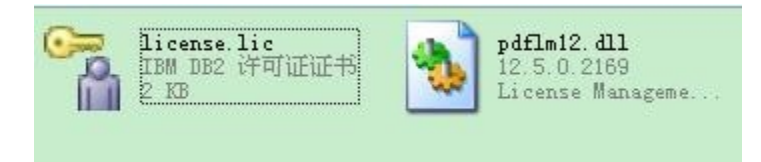

安装完成后, 在 安装文 件下找到 pdflm12.dll文 件, 用它去替换 PowerDesigner 安装目录下的 pdflm12.dll 同名文 件。 然后在 "开 始"->"所在程序"―> "Sybase"―>PowerDesigner12中点击"PowerDesigner"打开软件。

41

打开软件后,在"Tool"菜单下点击"LicenseParameters";

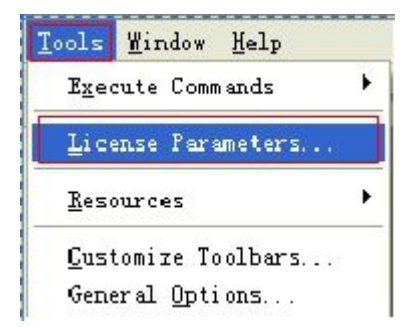

进入"LicenseManagementWizard"对话框;

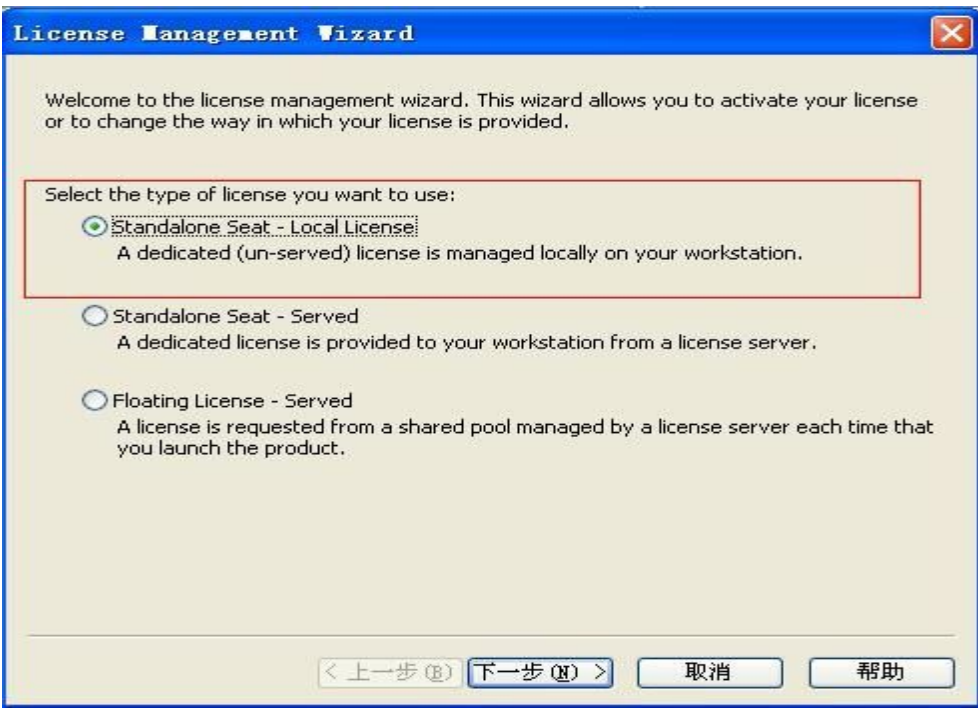

选择第一个单选框,然后"下一步"

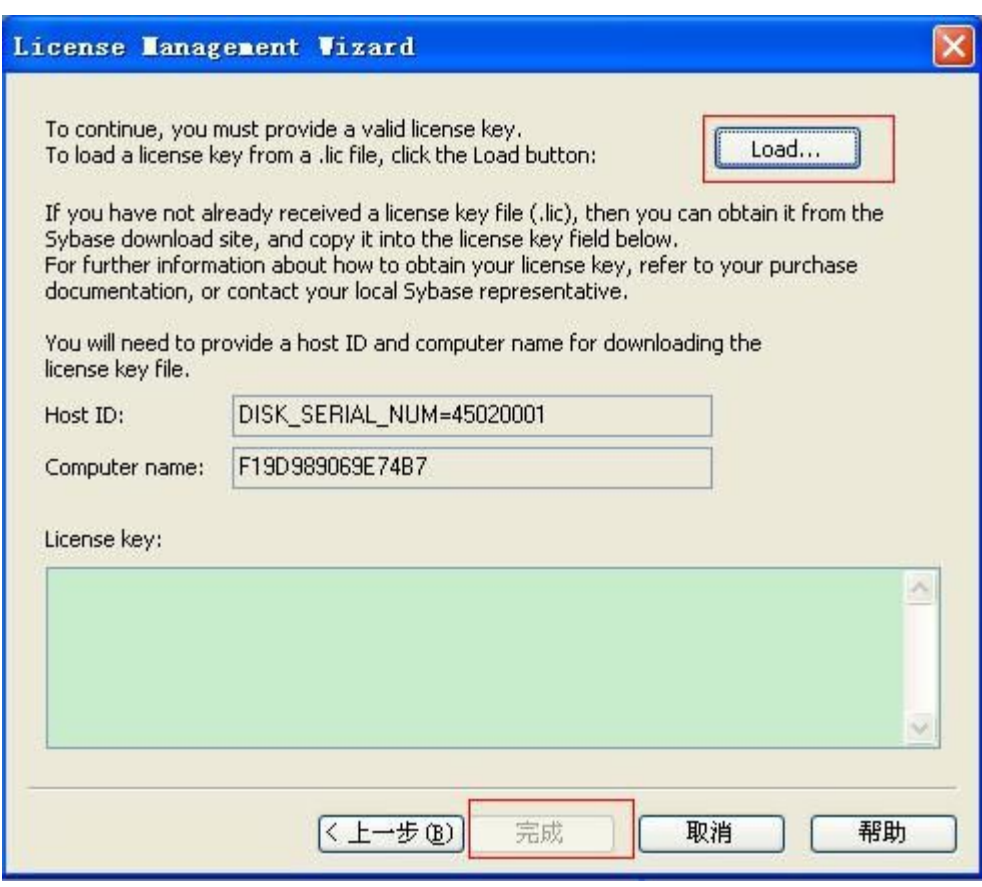

点击"Load"在安装目录找到 license.lic 文件并导入,点击"完成"进入下 一页面,选择"Location"为 HongKong,同意协议,完成破解。

2 数据库需求分析

本次实验是基于实验二中的学校信息系统数据库进行建模操作,该数据库有 6个数据表,其中 4个实体表和 2个关系表,实体表为:学院表(department)、 学生表(student)、老师表(teacher)、课程表(course);关系表为:老师开课 表(teacher\_course), 学生 选课表(student teacher course)

通过分析数据表单及业务功能,可得出初步模型图:

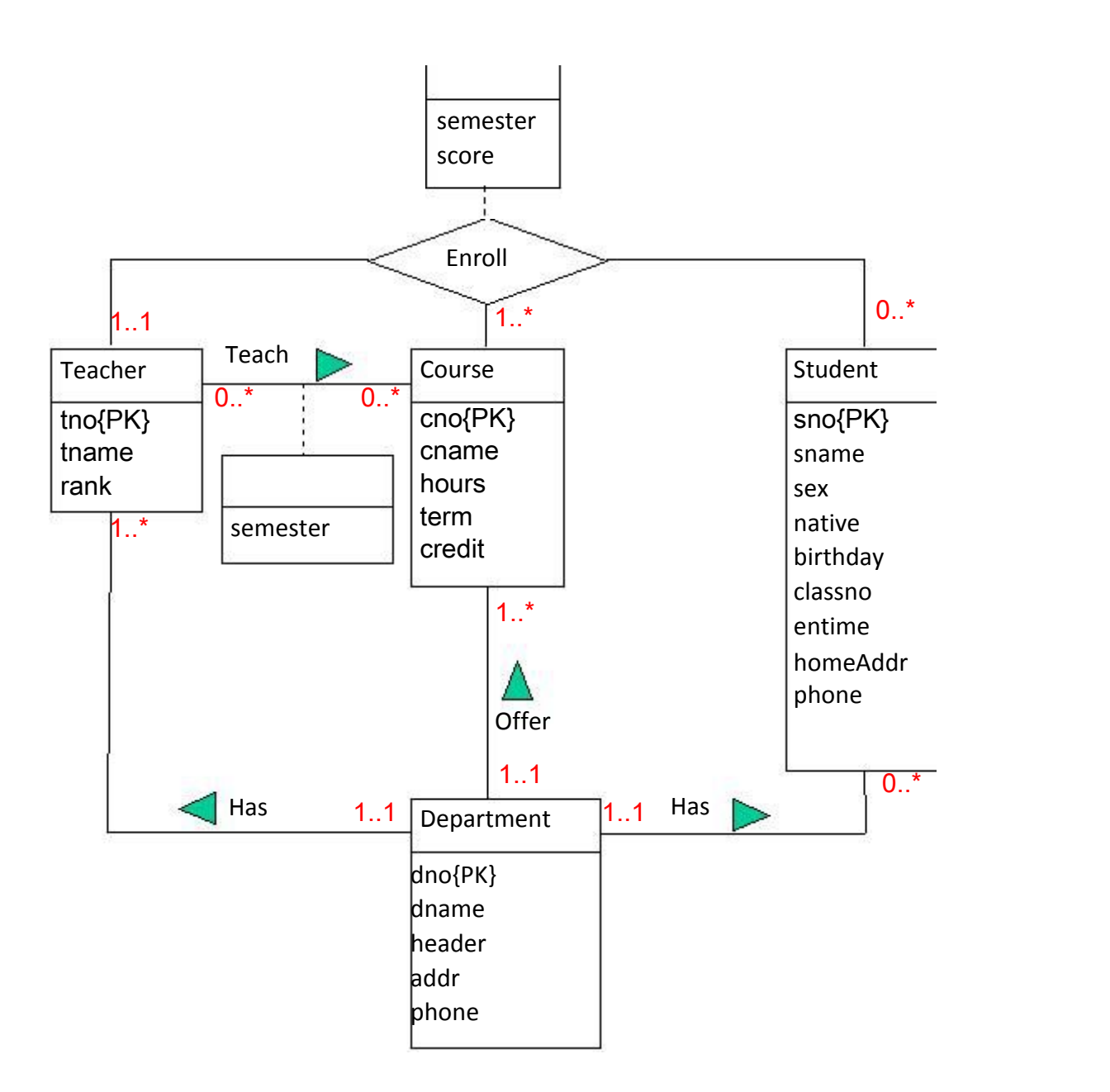

## 3 创建 CDM概念数据模型

3.1 创建 CDM文件

打开 PowerDesigner工具,选择"文件"中的"NEW"子菜单,选 CDM数据库模型, 即"Conceptual Data Model",如下图:

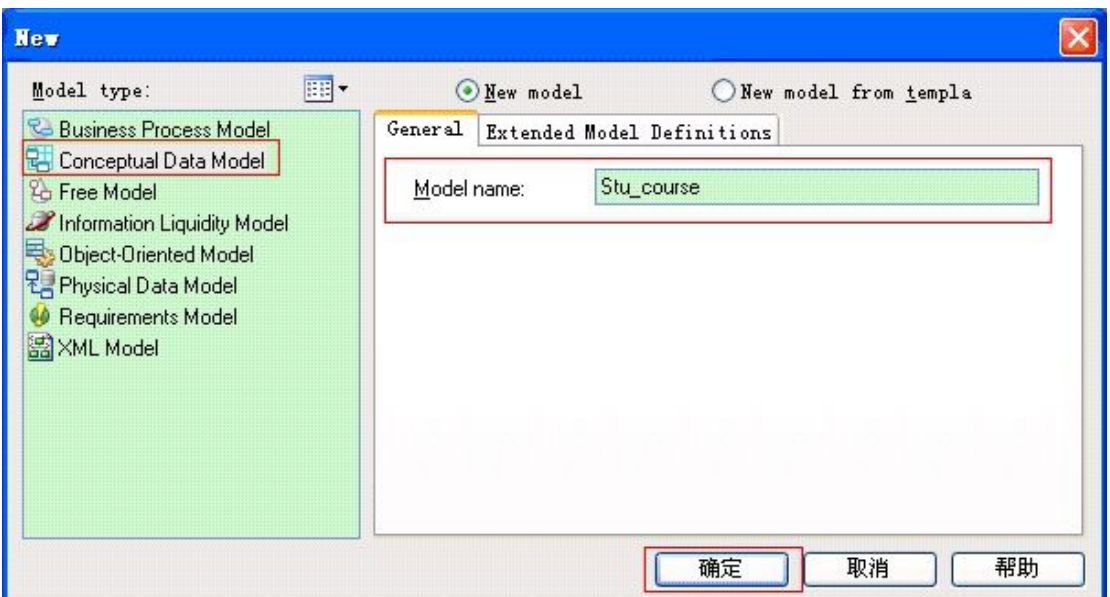

在"Model name"出输入要建立的 cdm 模型的名字"Stu\_course",按确定 按钮,系统出现如下的屏幕:

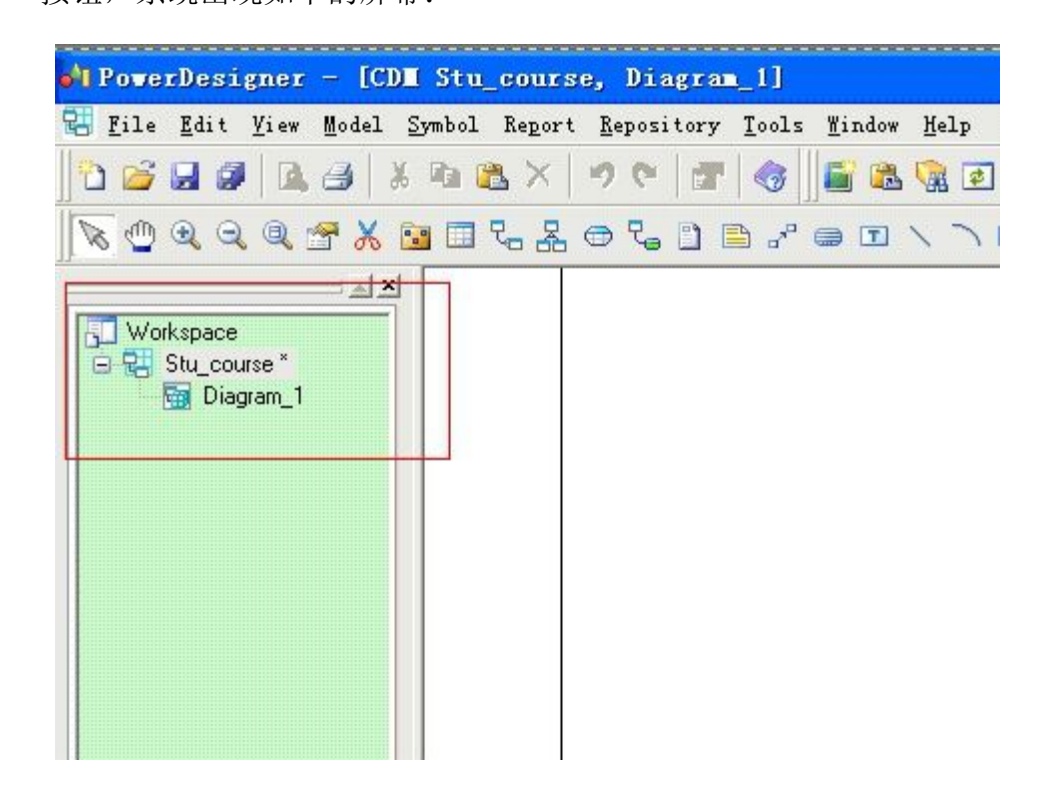

## 3.2 添加实体对象和联系对象

在工具栏或 Palette面板中选取 Entity图标,然后在画布中放置,如下图:

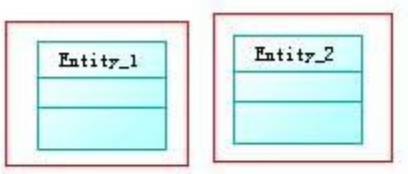

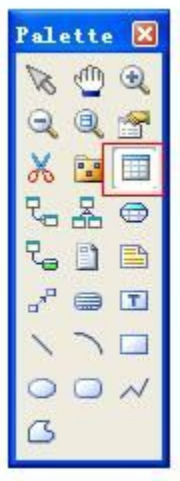

双击一个 Entity,在弹出"EntityProperties"中输入 Name、Code。其中 Name 是在显示时使用的名称,而 Code是在代码中使用的名称。

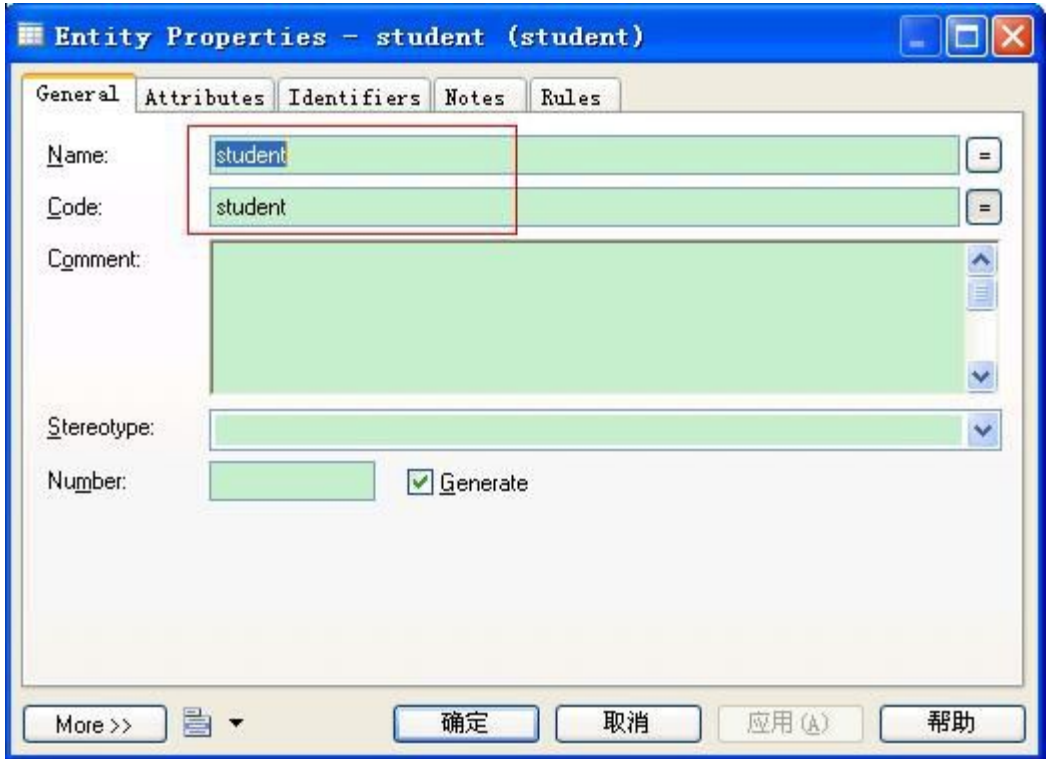

点击"Attributes",建立相应的属性,如下图:

45

(Name:显示名称,Code:代码名称,DataType:数据类型,Length:数据 长度,Precision:数据精度,M:必须的,P:主键,D:显示)

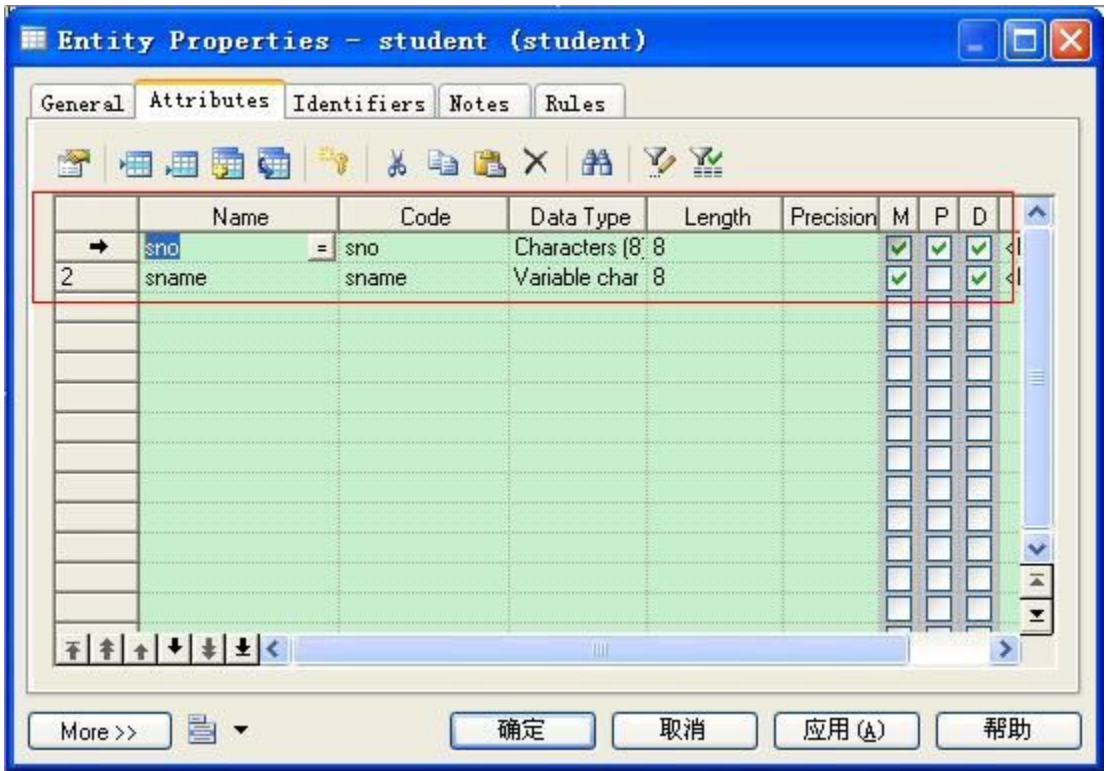

使用上面的方法建立学院(department)、学生(student)、老师(teacher)、 课程(course)4 个 Entity 对象,及老师开课(teacher\_course),学生选课 (student\_teacher\_course)两个association联系对象。

## 3.3 确定对象之间的关系

点击工具栏中的关系工具 Relationship,在学院Entity上点击并拖至教师Entity。 双击刚刚建立的 Relationship 连线.修改 Name 及 Code, 如下图:

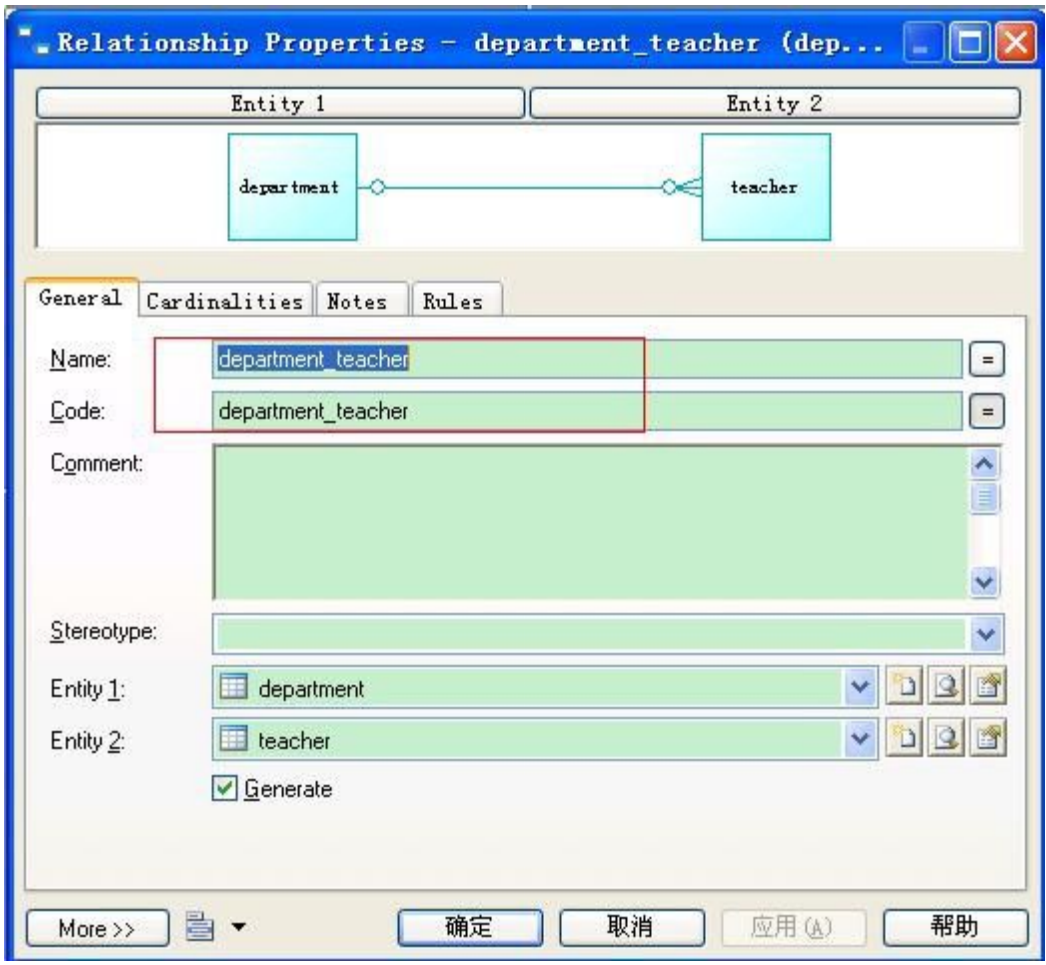

在"Cardinalities"中选择相应的 Cardinality, 对关系进行相关设置, 如下图:

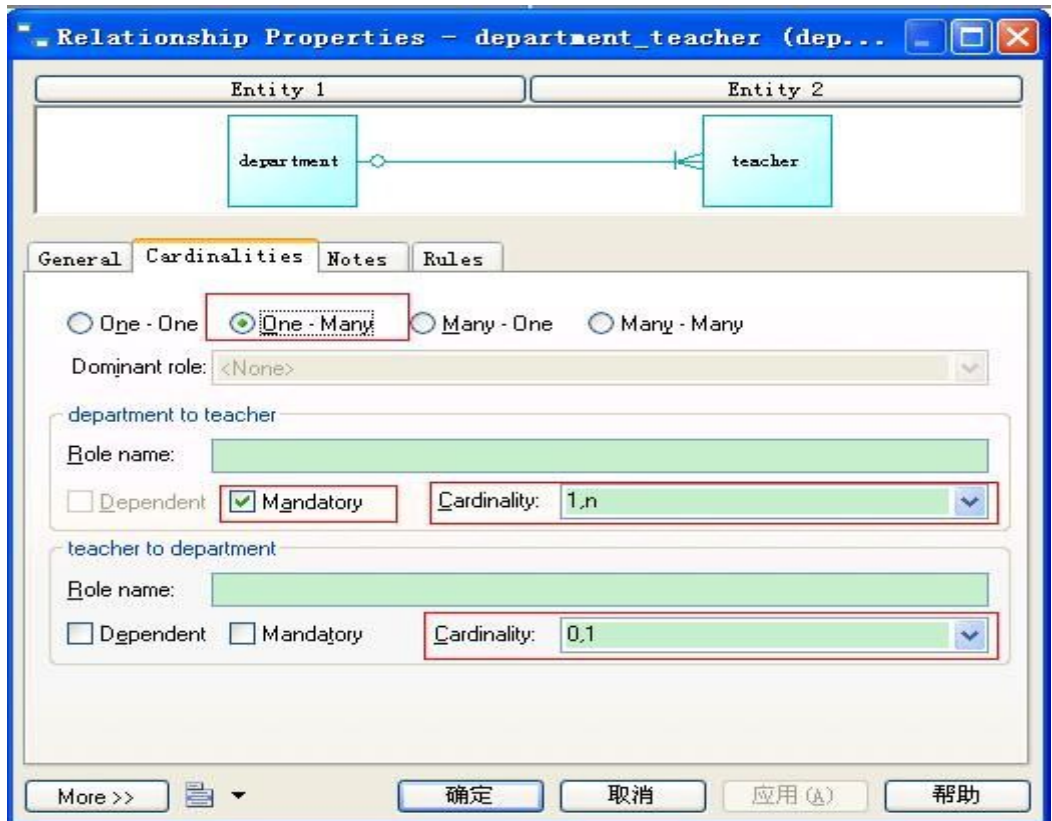

然后就可以查看到 department 和 teacher 之间的关系 department\_teacher,

如下图:

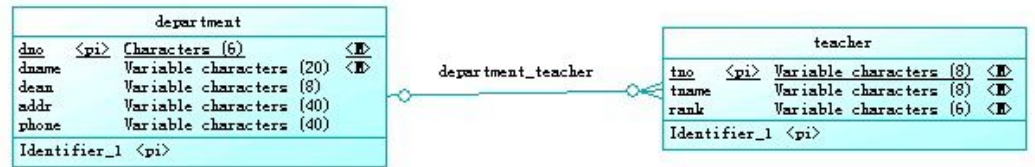

3.4 完成 CDM图

最终画出的 CDM图应该类似于下图:

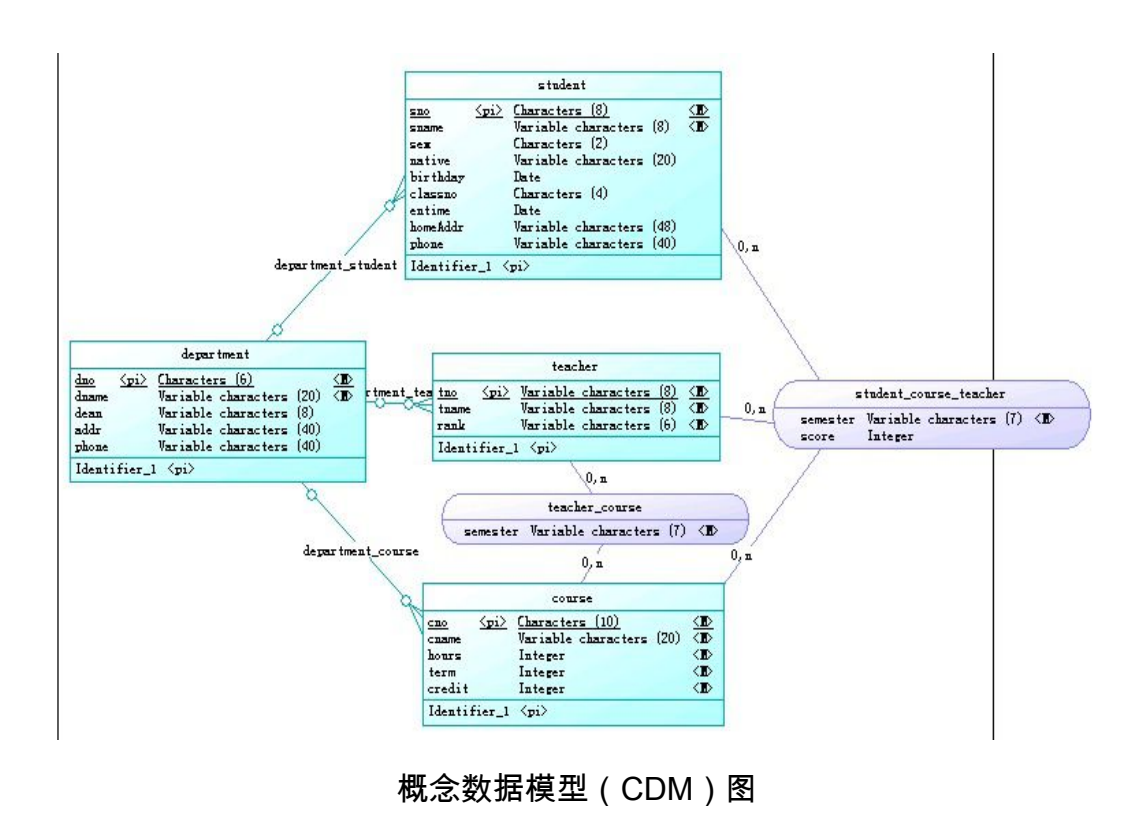

## めいしゃ しんしゃ しんしゃ しんしゃ しんしゃ ひんしゃ はんしゃ はんしゃ はんしゃ はんしゃ しんしゃ しんしゃ

49

## PowerDesigner技巧

a. PowerDesigner 12和Office Word 2003有冲突,会导致Word 2003鼠标在文文件 中无效,并且不能打开两个文档的问题。

将\$:\Program Files\Sybase\PowerDesigner 12\Add-ins\目录下的 Microsoft Word ImportExport目录删除

# 实验五:使用**PowerDesigner**创建**Mysql**数据库

#### [目的和意义]

掌握 CDM概念模型转换成 PDM物理数据模型方法;掌握 PDM物理数据模 型生成数据库脚本文件的基本操作;了解 MySQL 的 ODBC 驱动程序的作用和安 装方法;掌握在 PowerDesigner中配置数据源和建立数据库的基本方法。

#### [实验内容]

本实验的主要内容:

使用 PowerDesigner按下列要求创建用户数据库:

- 8. 将 CDM概念模型转换成PDM物理数据模型;
- 9. 基于 PDM物理数据模型生成 MySQL数据库脚本文件;
- 10. 安装 MySQL的 ODBC驱动并配置MySQL数据源;
- <sub>11.</sub> 在 PowerDesigner中建立数据库。

[实验步骤]

1 生成 PDM图

在 powerdesigner菜单栏中选择" Tools"菜单,并单击" GeneratePhysicalData Model" 子菜单。

系统弹出" PDM Generation Options"对话框, 在" General"标签下的" DBMS" 选项中选择"M y SQL5.0", Name、Code可为默认值"Stu course", 如下图:

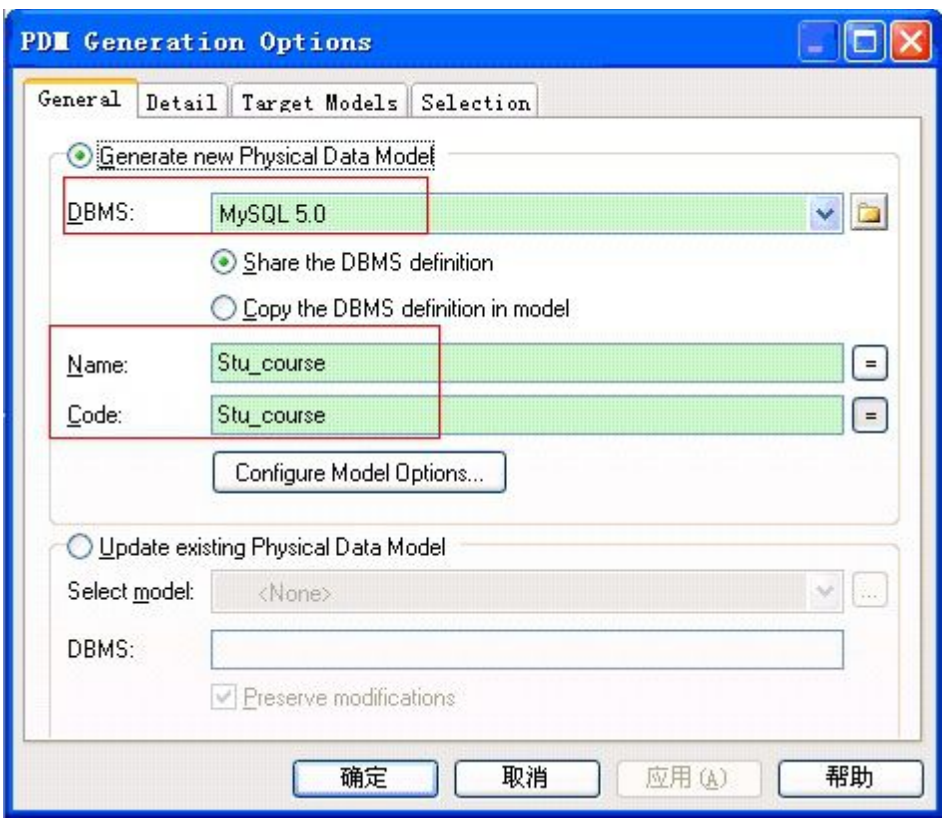

填好后,点击"确定",生成 PDM 物理数据模型,转化成的 PDM图,注意其 中外键自动生成了。如下:

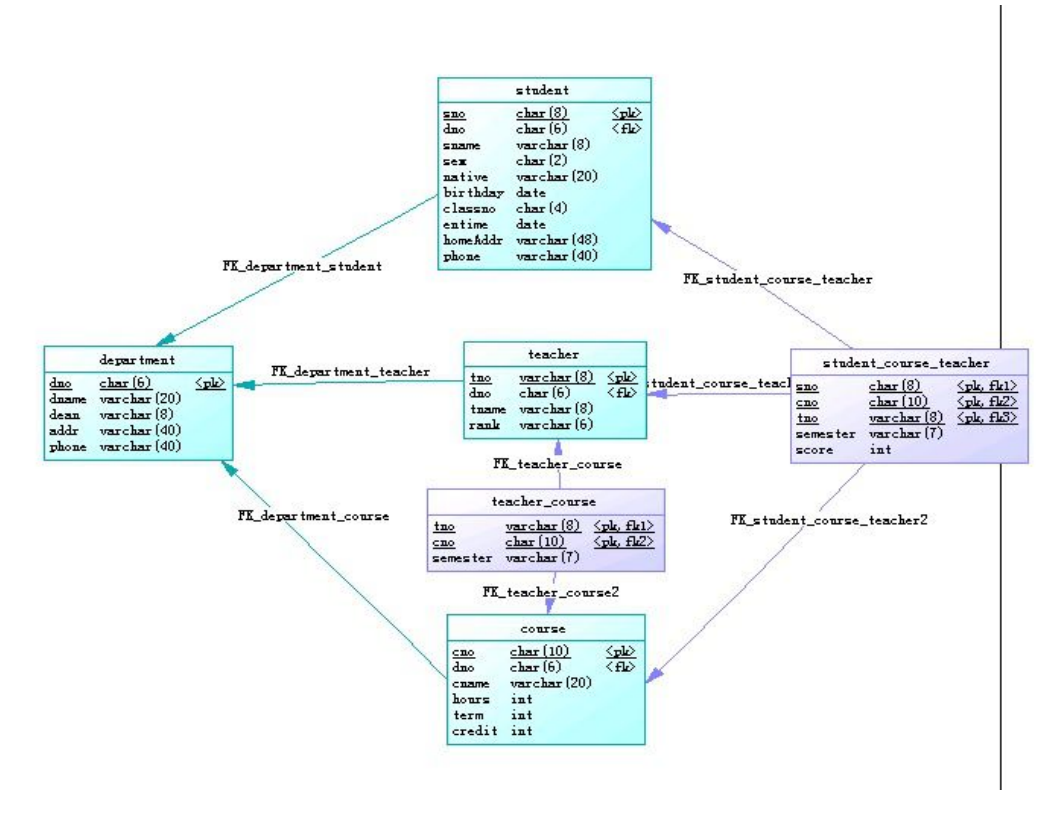

物理数据模型(PDM)图

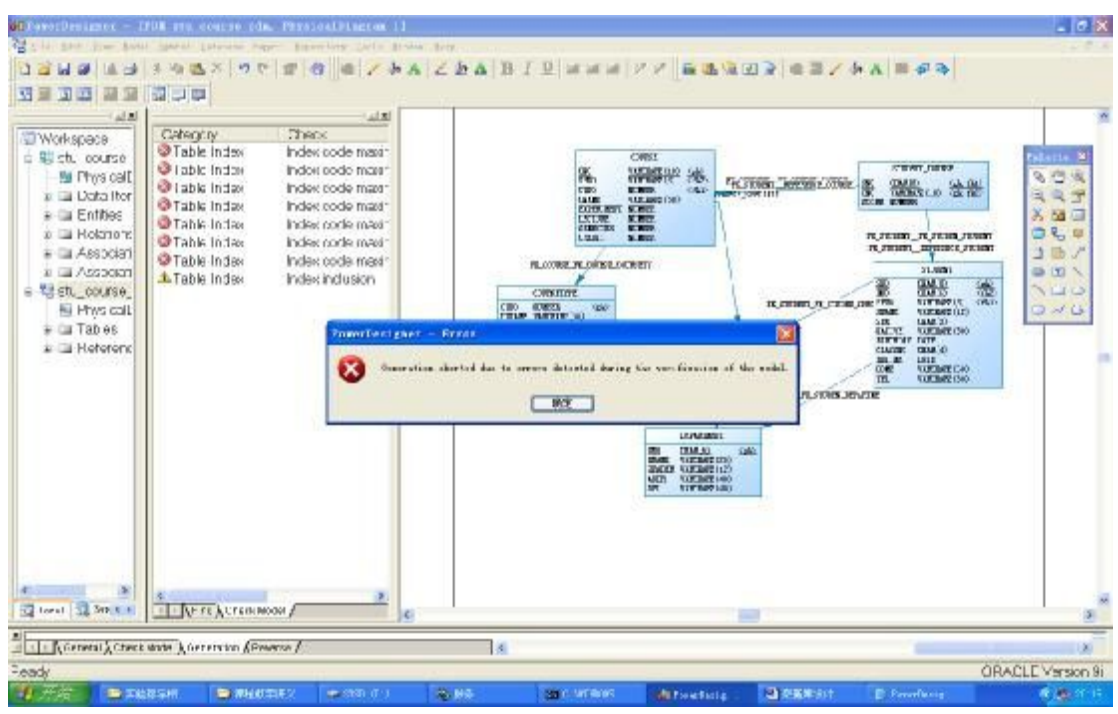

在转换的过程中有可能出现下面的错误信息:

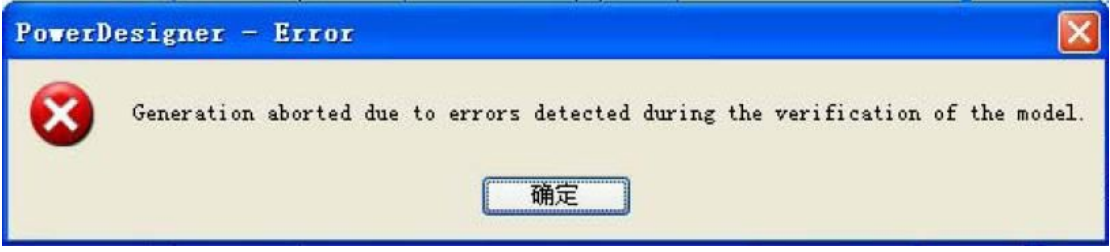

如果是这样的话,需要设置 PowerDesigner中的 model参数:修改 Index 等 对象的 MaxLen为一个较大的值。具体操作如下:

打开 PDM模型图,选择"Database"菜单下的"Edit Current DBMS";

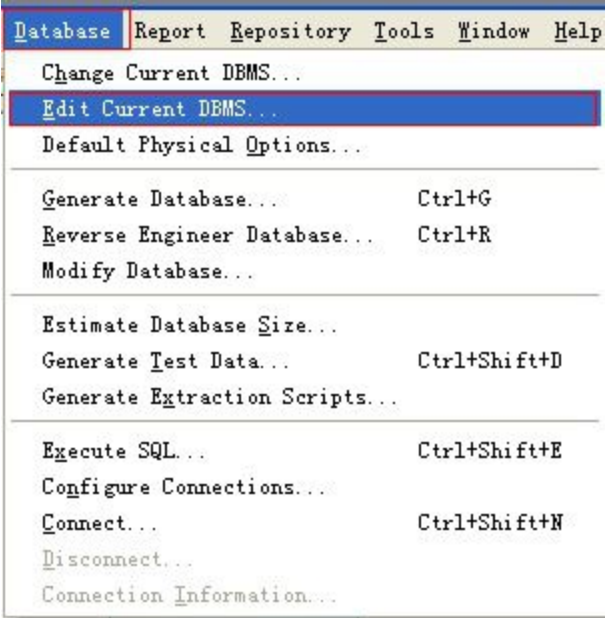

53

弹出"DBMS Properties (For All Models)"对话框。在 Script\Objects\

下,修改 Index 等对象的 MaxLen为一个较大的值。

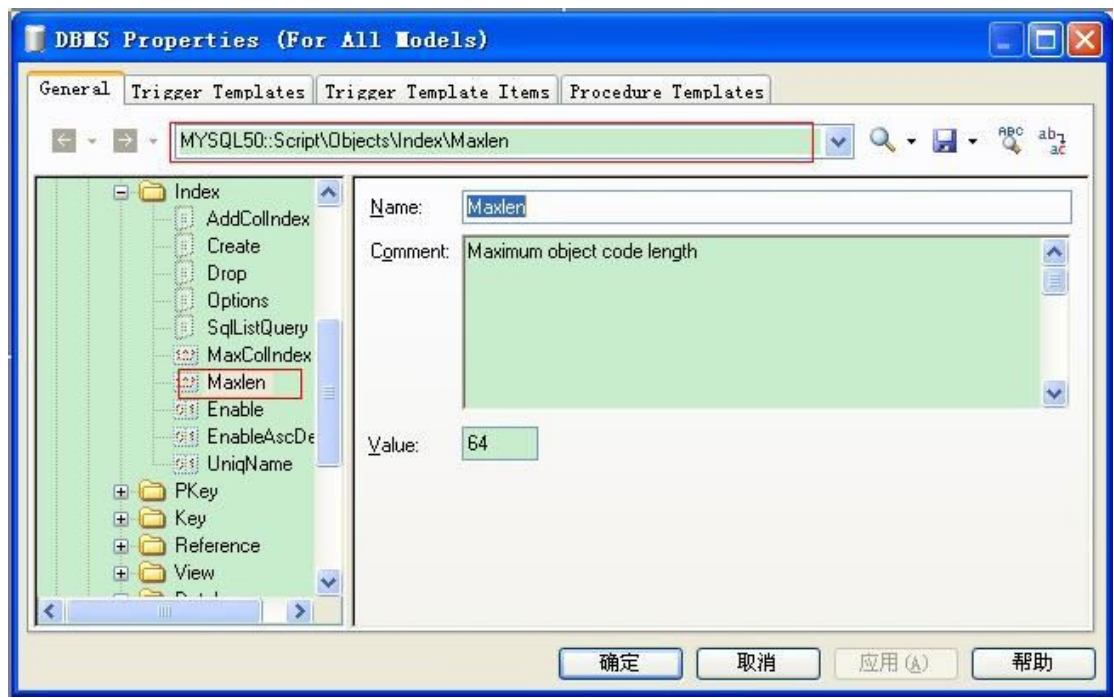

2 生成数据库脚本文件

用 powerdesigner打开 PDM图后,在菜单栏中选择"Database"菜单,选单 击"GenerateDatabase"子菜单;

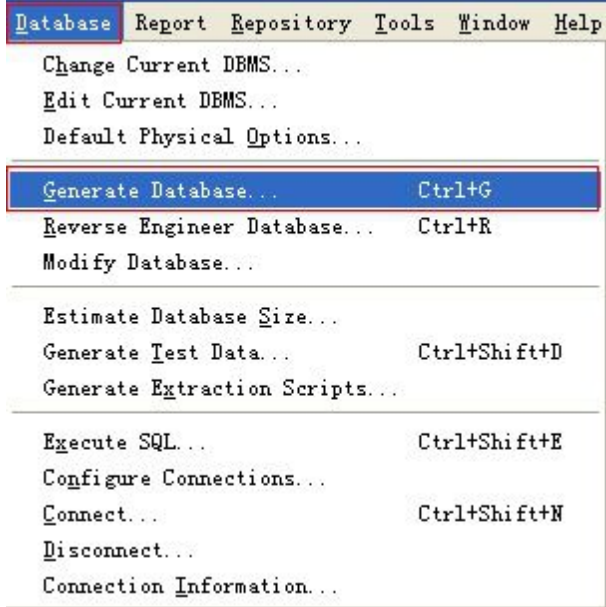

弹出"DatabaseGeneration"对话框;

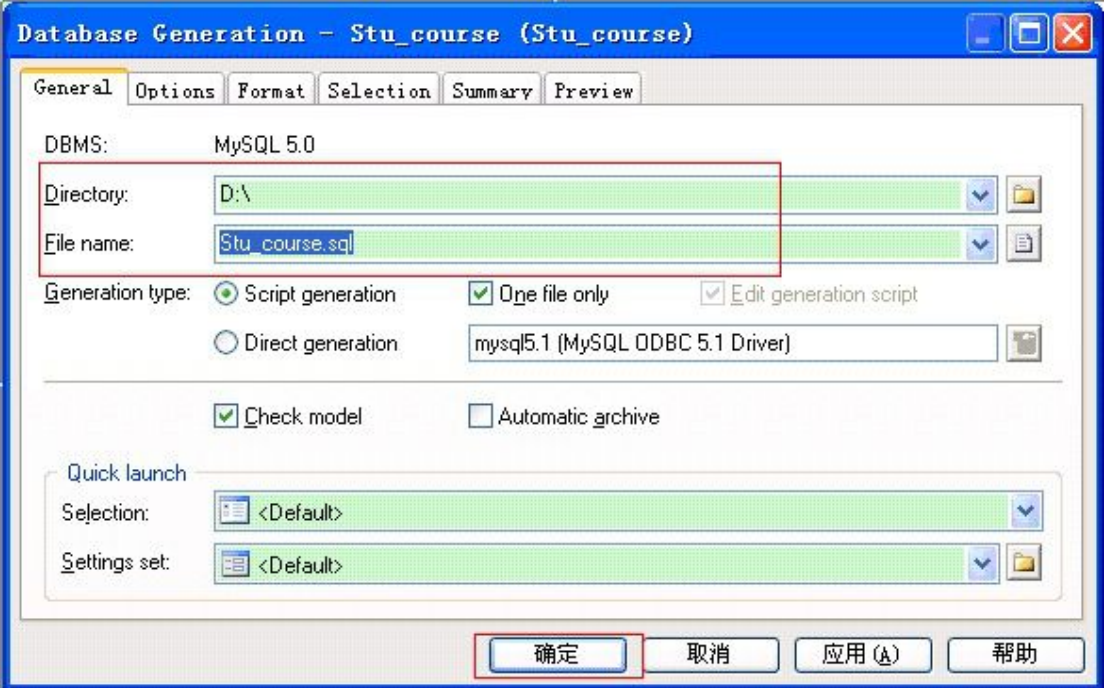

填好保存路径,和文件名称,点击" 确定",就生成了脚本文件 Stu\_course.sql;

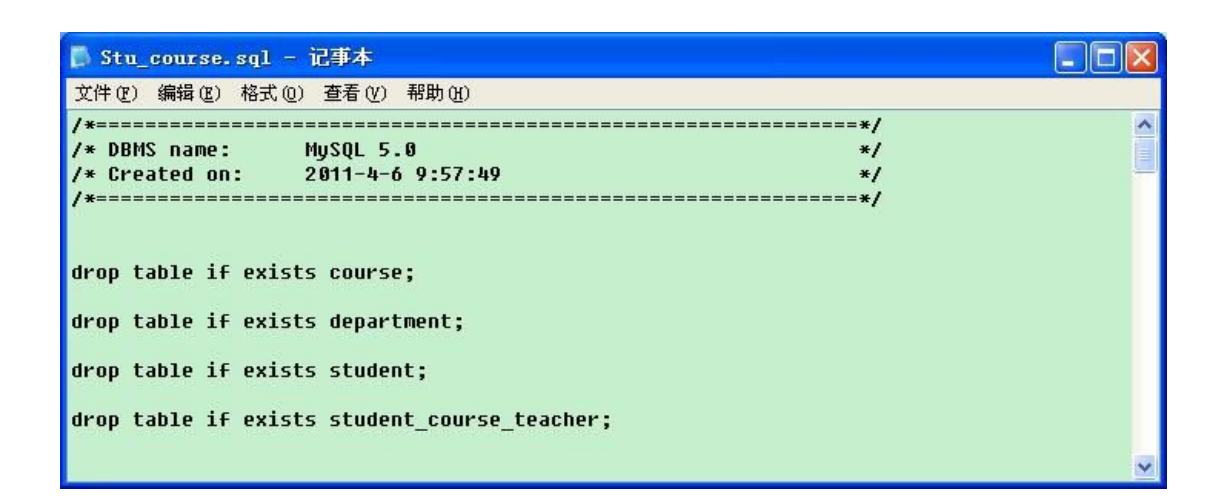

3 配置 MySQL数据源

3.1 安装 MySQL的 ODBC驱动

在 PowerDesigner配置数据库连接之前,先要安装 MySQL的 ODBC连接驱动 程序 mysql-connector-odbc-5.1.8-win32.msi ,点击安装。

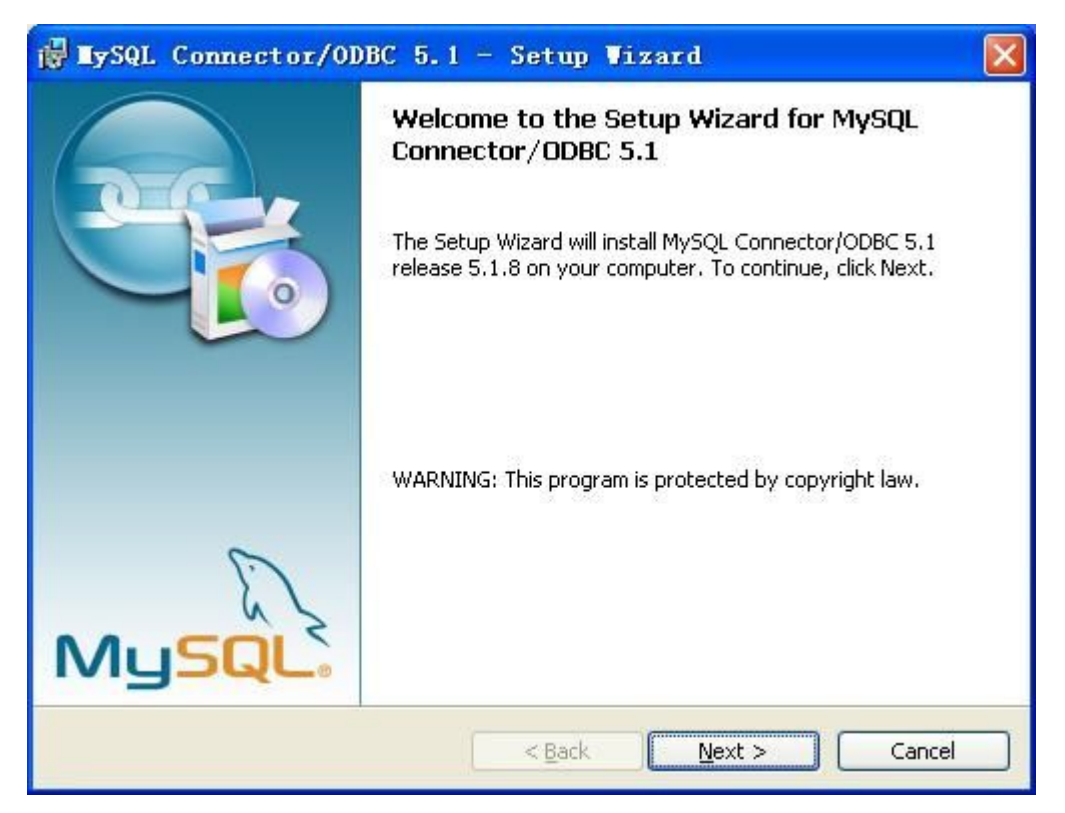

按"Next"继续,接受默认设置,直至安装完成。

- 3.2 在 PowerDesigner中配置数据源
	- 在 PowerDesigner的"DataBase"菜单下点击"ConfigureConnections";

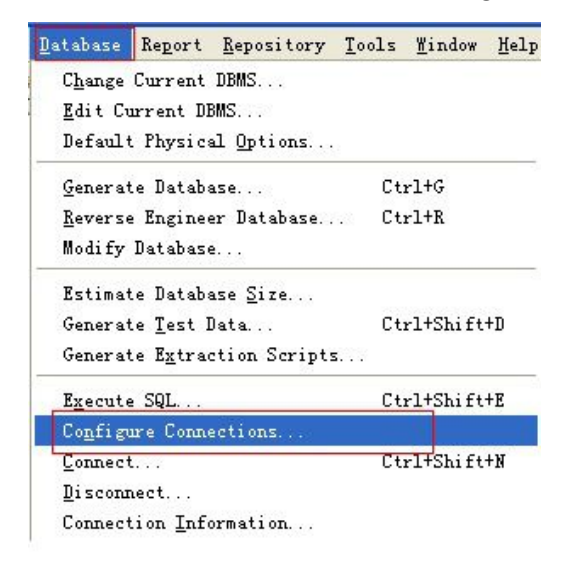

进入"Configure Data Connections"对话框;

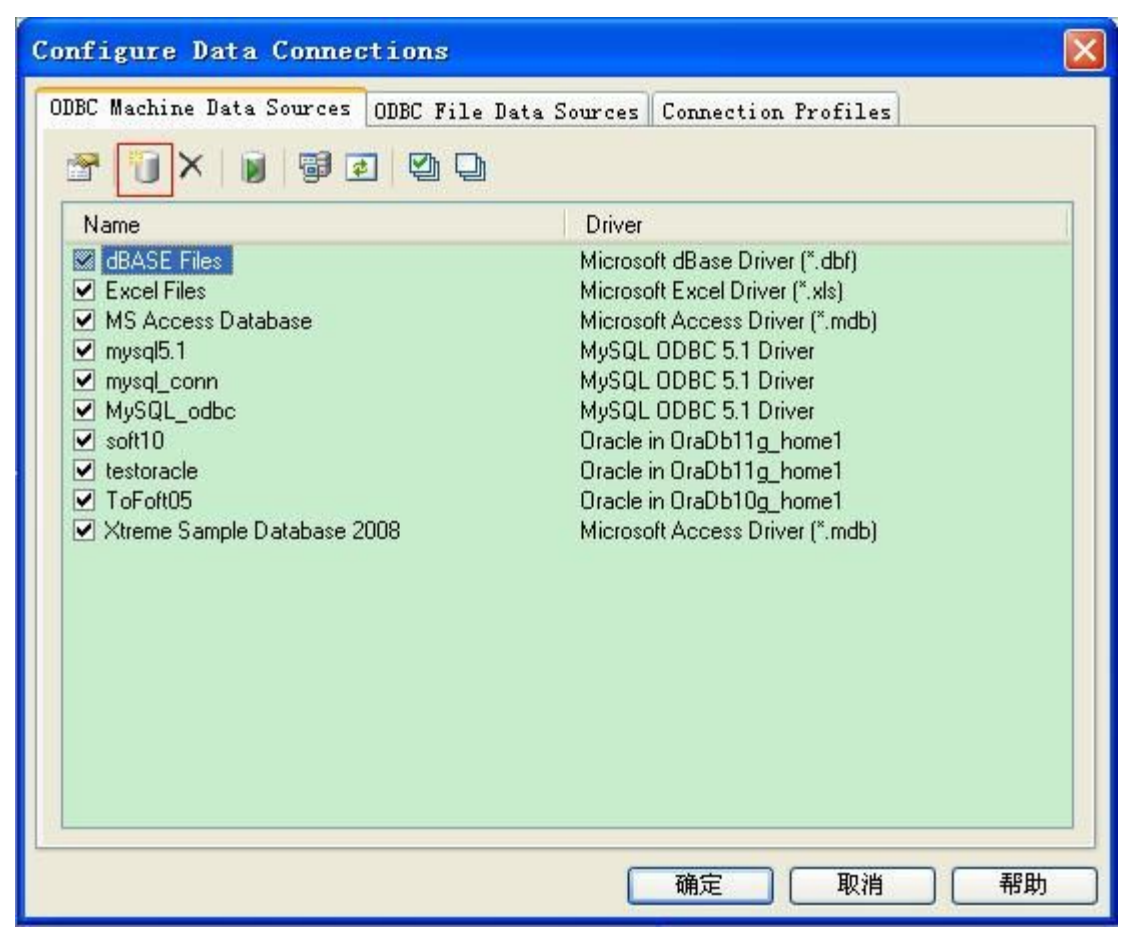

点击添加数据源图,打开"创建新数据源"对话框;

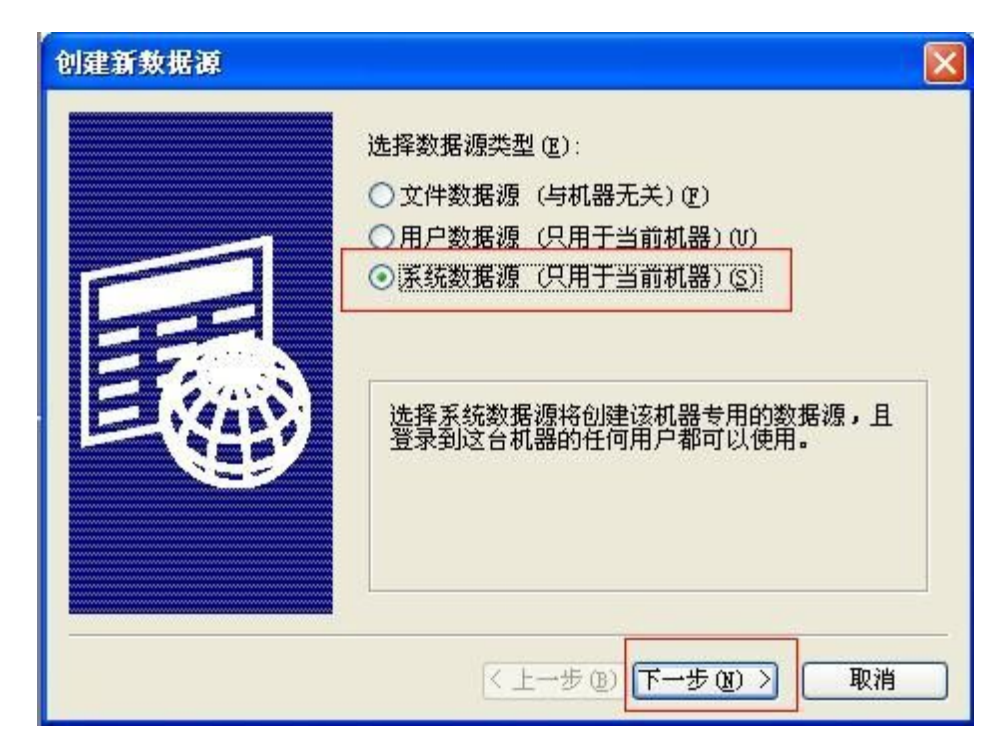

在"选择数据源类型"中选择"系统数据源",点"下一步";

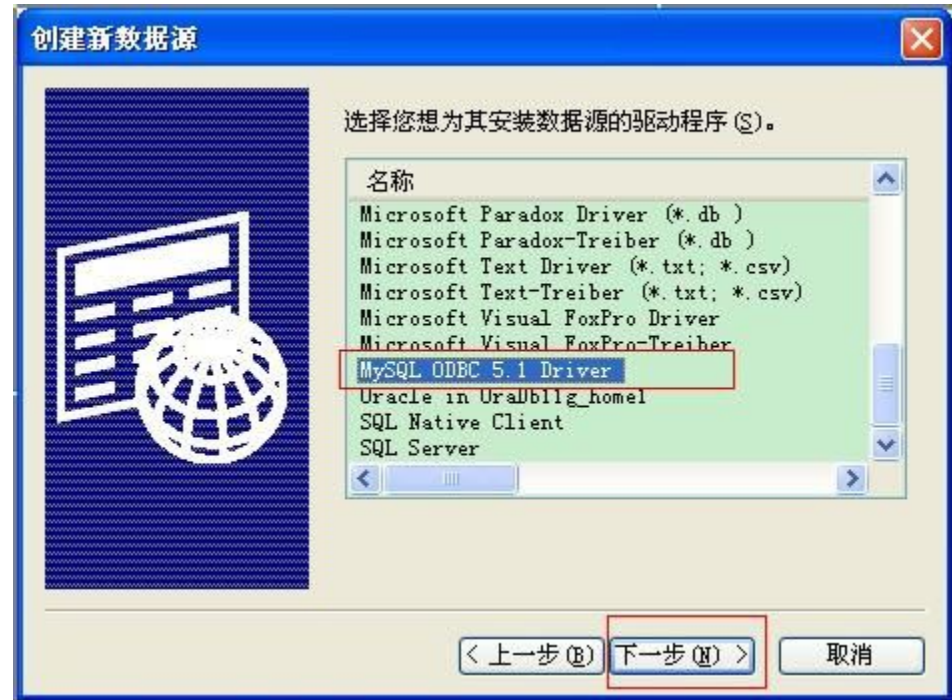

选择"MySQLODBC 5.1 Driver"数据源驱动程序,点击"下一步";

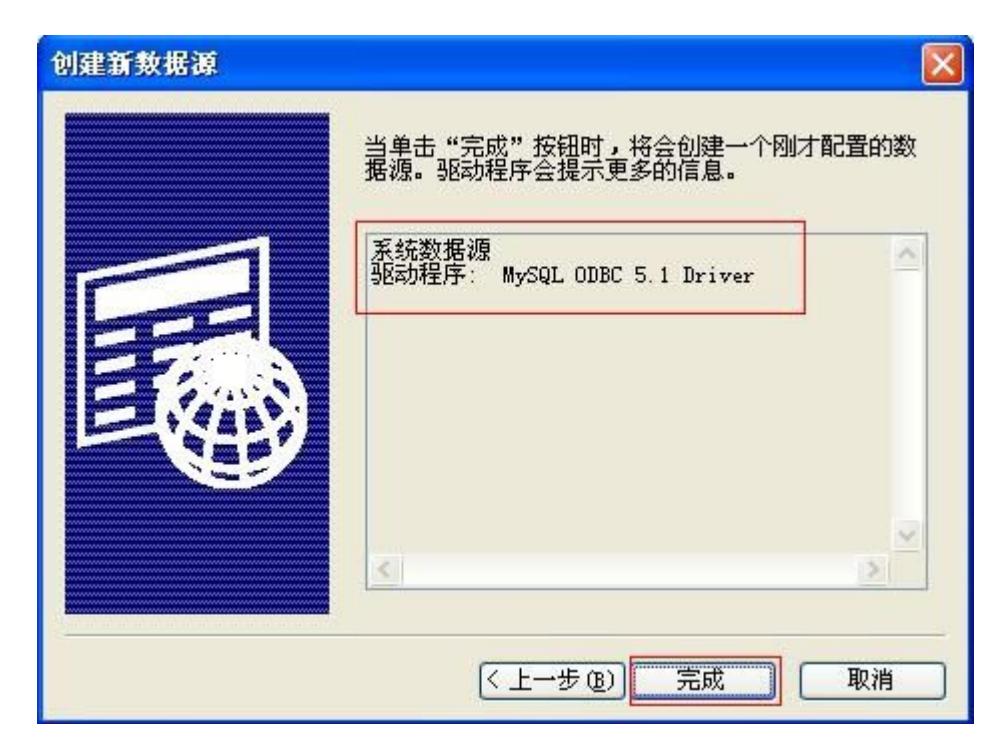

点击"完成",进入数据源配置界面;

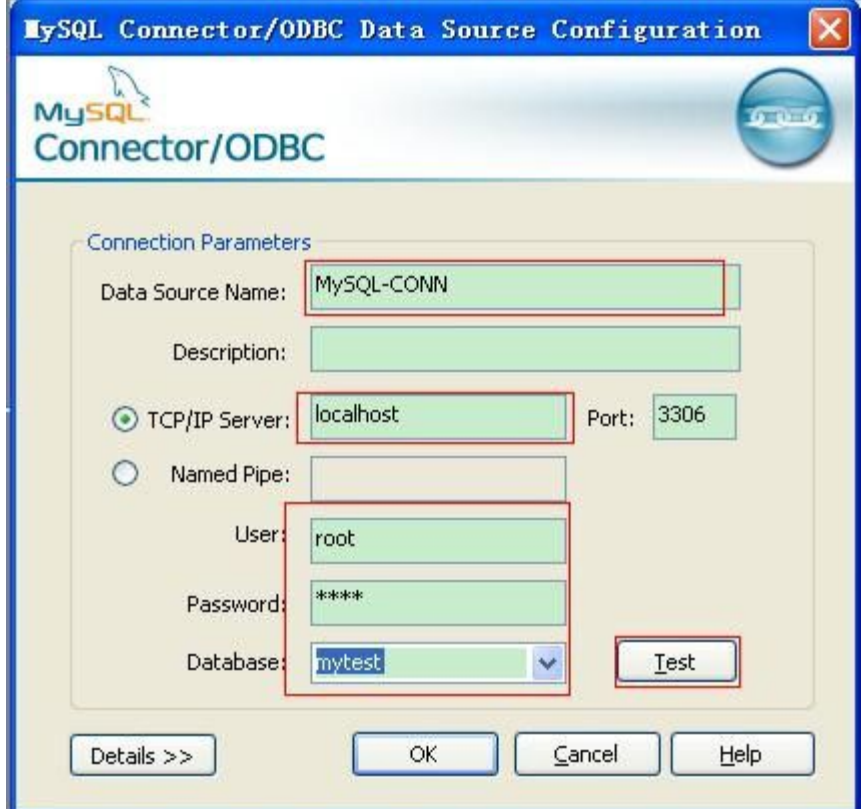

在连接列表中输入相应的 MySQL参数;点击"Test"测试数据源的连接,连

接成功,提示"Connectionsuccessful"。

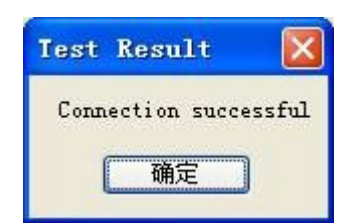

59

## 4 在 PowerDesigner中建立数据库

# 4.1 连接 MySQL数据库

在 PowerDesigner的进入"DataBase"菜单,点击"Connect";

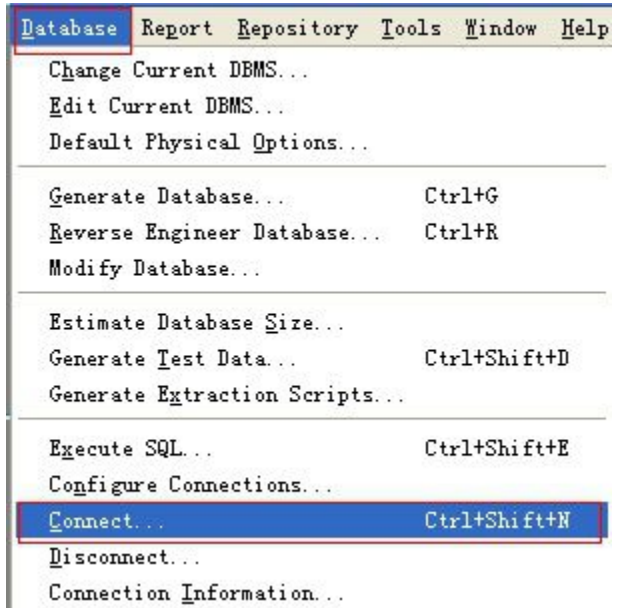

弹出"Connectto DataSource"对话框,接受默认配置,点击"Connect"

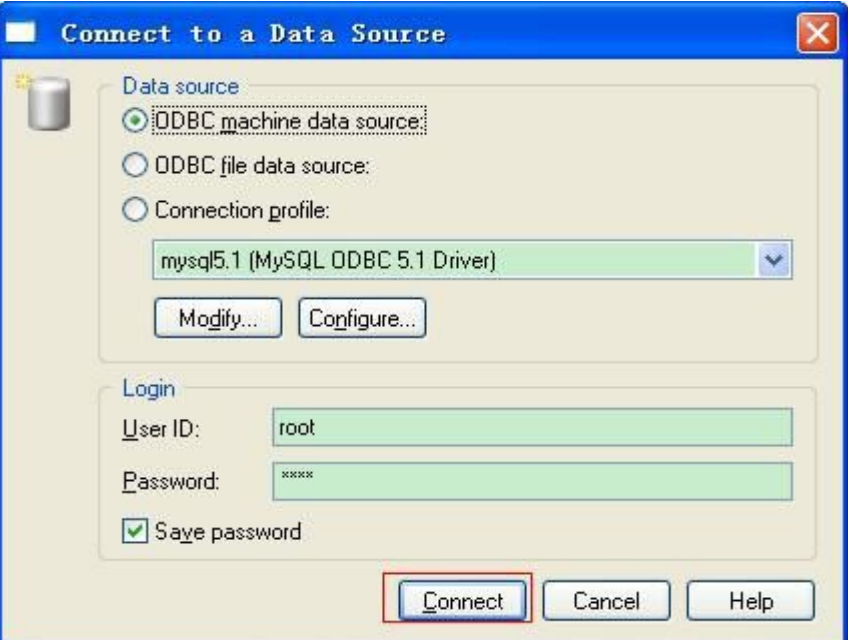

## 4.2 执行 SQL脚本

在 PowerDesigner的进入"DataBase"菜单,点击"Execute SQL";

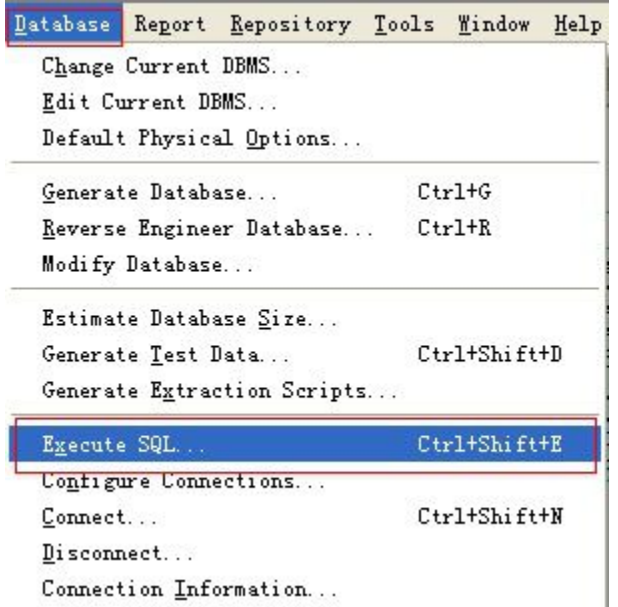

弹出"ExecuteSQLQuery"对话框;

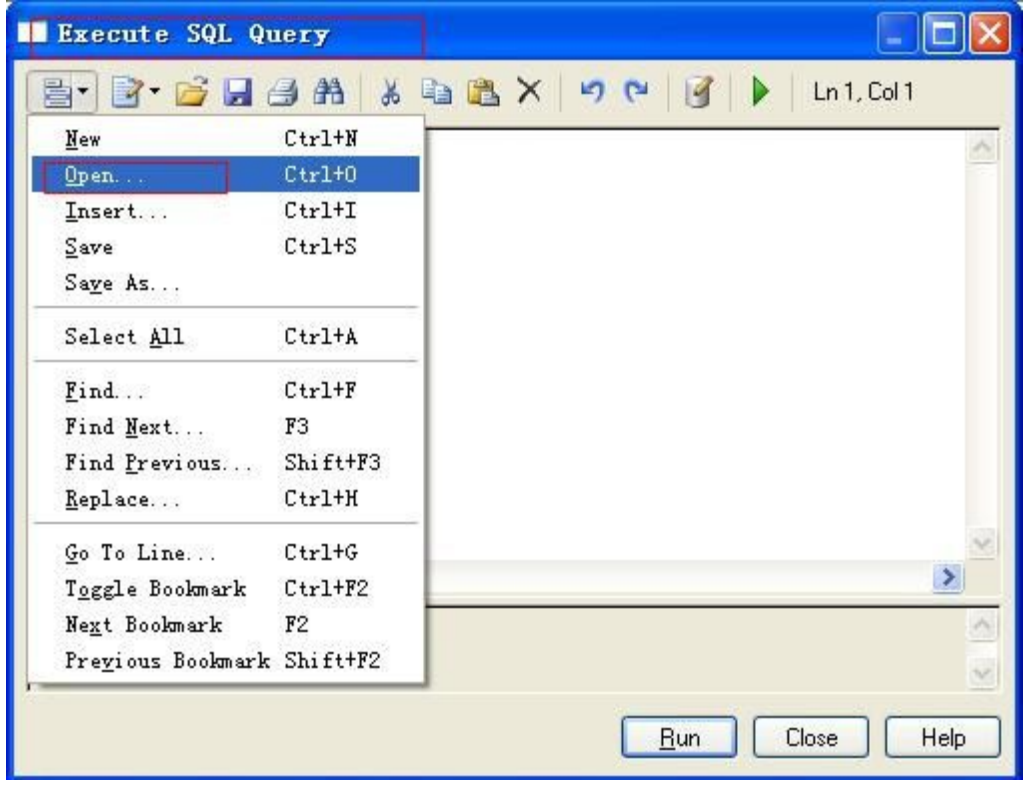

通过"Open"打开并导入第 2节中生成的数据库脚本文件"Stu\_course.sql";

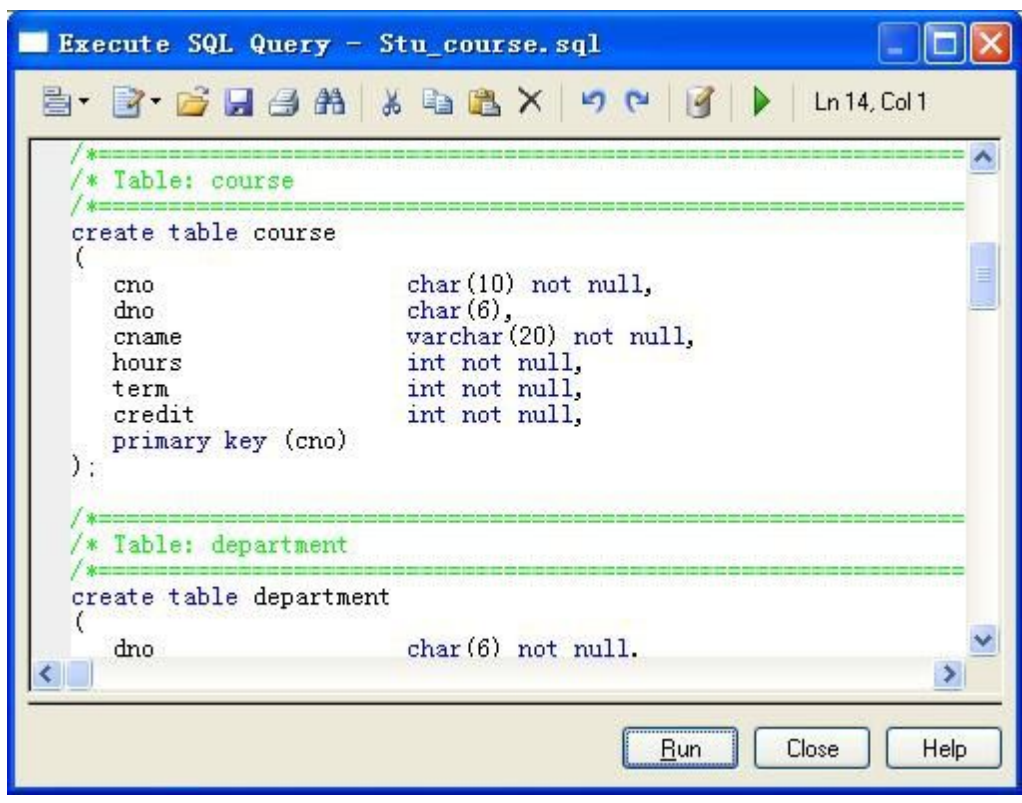

在上面的窗口中按"Run"按钮,如果提示错误,按提示进行处理相关问题

或按"IgnoreAll"按钮忽略错误。

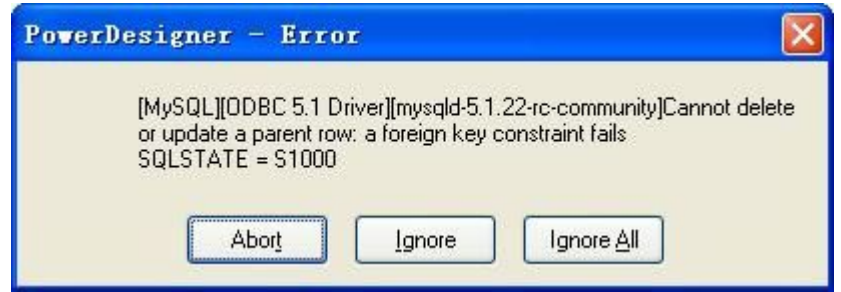

解决问题后再"Run"一遍,看看还有没有问题!成功后登陆 MySQL数据库 确认是否正确建立相关数据表。

めいしゃ しんしゃ しんしゃ しんしゃ しんしゃ ひんしゃ はんしゃ はんしゃ はんしゃ はんしゃ しんしゃ しんしゃ

PowerDesigner技巧

## b. 由pdm生成建表脚本时,字段超过15字符就发生错误(oracle):

解决办法是打开PDM后,会出现Database的菜单栏,进入Database - EditCurrentDBMS - script - objects - column - maxlen, 把value值调大, 比如改 成60。出现表或者其它对象的长度也有这种错误的话都可以选择对应的objects 照此种方法更改!

#### c. 生成的脚本中如何把对象的双引号去掉?

打开cdm的情况下,进入Tools - ModelOptions-Naming Convention, 把Name和

Code的卷标的Charcter case选项设置成Uppercase或者Lowercase,只要不是Mixed Case就行!

或者选择Database->Edit current database->Script->Sql->Format, 有一项 CaseSensitivityUsingQuote,它的comment为"Determinesif thecase sensitivity for identifiers is managed using double quotes", 表示是否适 用双引号来规定标识符的大小写,可以看到右边的values默认值为"YES",改为"No" 即可!

或者在打开pdm的情况下,进入Tools - Model Options-Naming Convention, 把 Name和Code的卷标的Charctercase选项设置成Uppercase就可以!

## d. 建立一个表后,为何检测出现Existenceof index的警告

Atableshould contain atleast onecolumn, oneindex, onekey,andonereference. 可以不检查 Existence ofindex 这项,也就没有这个警告错误了!意思是说没有 给表建立索引,而一个表一般至少要有一个索引,这是一个警告,不用管也没有 关系!

实验六/七:数据库综合实验(一)/(二)

[实验内容及要求]

本实验包括包括两次综合实验:实验七和实验八,两实验的案例材料相同, 为两上连续实验,实验七主要完成数据库设计,实验八主要完成相应应用程序开 发。

63

本次实验共需 5周时间/20课时完成。实验内容为选择下面的四个案例之一, 分析并设计数据库,开发 PHP 应用系统。每班选择一个案例,各班不能重复, 每组 1-3人。前两周进行数据库设计、后两周进行 PHP 应用设计,最后一周检查 评审。

数据库设计要求:

- 1、实体关系模型
- 2、表实例图
- 3、建表语句
- 4、样例数据入库(insert语句)
- 5、业务逻辑实现(select语句)

PHP开发要求:

参照案例的内容,自主设计应用页面,要求界面友好,能够满足案例中的基 本业务需求,对相关数据进行增删改查。

综合实验最终提交文档:

CDM、PDM文件,SQL代码,关键抽取文档,数据库设计说明书文 档, 以及 PHP应用程序。

# Case -高校实验室管理系统

64

在我国,每所高校里一定数量的实验室,实验室大小不一,但其内部日常维护和管理事 务烦杂。在这种情况下,设计一个高校实验室管理系统用于对高校实验室内研究人员、科研 成果、工作任务、日常事务进行协调和管理是当务之急。于是通过和实验室管理人员沟通, 获得如下业务信息:

1、实验室的主要成员包括参加该实验室的老师和参加该实验室的各年级研究生。

2、实验室的老师中有一部分是硕士生导师和博士生导师,每个导师可以带多名研究生, 每个研究生只有一个导师,在校研究生都参加到导师所在的实验室。

3、实验室需要记录和管理所有研究生从入校到毕业的所有流程,包括毕业论文的开题、 中期检查、答辩和小论文的发表及项目的参与情况;实验室要记录教师和实验项目的参与情 况。

4、研究生的毕业论文开题、中期检查、答辩三个主要环节都有一定的先决条件,学生 必须修满学分才能开题,每一个环节都需要学生申请,导师审查同意才能进行,三个环节逐 一进行。实验室每年组织四次时间供学生开题、中期检查和答辩,如果一个环节没通过得在 下一次重新审请进行。

5、每个研究生毕业都至少必须发表一篇小论文,发表小论文以后才能进行毕业论文答 辩。研究生在校可以参加到实验室中的多个项目,并在其中负责一定的工作内容和工作量。 6、实验室的一个具体项目一般以一个老师作为主要负责人,再带领另外一些老师和学 生来开发项目,不同的人负责不同的工作,有不同的工作量。

通过和实验室人员详细面谈,了解更详细的业务的信息:

1、研究生分在校和毕业,硕士和博士之分,毕业研究生要记录你们的在校信息及就业单位信息。 2、论文分毕业论文和小论文,毕业论文不需要发表,小论文需要发表,小论文信息必须包含 论文的名称、发表日期、发表的杂志、作者等信息。任何一篇论文可以有多名作者,分第一作者 和合作者,第一作者只能有一个;在校研究生发表论文时应将其导师列为合作者。

3、项目信息包括项目的编号、名称、类型、经费、状态、启动/结束时间、项目负责人、 参与者等基本信息。

4、老师信息包括姓名、年龄、学历、职称(讲师、副教授、教授)、头衔(博导、硕导)、

教龄等基本信息,其中博导、硕导必须为副教授及以上职称。

业务逻辑实现:

1、查询出实验室所有老师的姓名以及该老师所参与过的项目名称。

2、查询出实验室的某一位老师所带的所有学生的姓名、年级。

3、查询出实验室的某一位老师发表的所有论文信息,包括以第一作者和合作者身份发 表的。

4、查询出某一研究生所参与过的实验室项目名称及其所负责的工作和工作量。

5、查询出近现两年内实验室发表的所有论文的信息。

6、查询出实验室在某一具体杂志上发表过的所有论文信息。

7、查询出实验室的所有项目的基本信息。

8、查询出实验室去年实验项目中工作量最大的老师和学生。

9、查询出实验室某一具体项目中参与的老师、硕士研究生有。

10、查询实验室研三学生中未通过中期检查的学生姓名及其导师姓名。